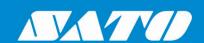

# **SAP Device Driver** for **SATO Printers**

**User Manual** 

# **Software License Agreement**

PLEASE READ THE FOLLOWING TERMS AND CONDITIONS BEFORE USING THIS PRODUCT. BY INSTALLING THE PRODUCT, YOU THEREBY INDICATE YOUR ACCEPTANCE OF THESE TERMS AND CONDITIONS. SHOULD YOU DISAGREE WITH ANY OF THE TERMS OR CONDITIONS LISTED BELOW, PROMPTLY REMOVE ALL FILES RELATED TO THIS PRODUCT FROM YOUR HOST PLATFORM AND RETURN THE PRODUCT TO SATO CORPORATION.

- You explicitly agree to accept a non-exclusive license to use the Software identified on the distribution media solely for your own customary business or personal purposes. Your local and national laws govern this Agreement.
- 2. Henceforth, "Software" shall refer to the digitally encoded, machine-readable data and program. The term "Software Product" includes the Software identified on the distribution media, including any accompanying documentation. The term "Distribution Media" refers to any method by which the Software Product is delivered to the end user, including but not limited to Floppy Disks, CD-ROM, Magnetic Tape and On-Line distribution via the Internet. The Software Product is licensed (not sold) to you, and SATO<sup>®</sup> either owns or licenses from other vendors who own all copyright, trade secret, patent and other proprietary rights in the Software Product.
- To protect the proprietary rights of SATO Corporation, you agree to maintain the Software Product and other proprietary information concerning the Software Product in strict confidence and to establish reasonable procedures regulating access to and use of the software.
- 4. You agree not to duplicate or copy the Software except that you may make one backup copy. You agree that any such copy shall contain the same proprietary notices as those appearing on the original.
- You shall not sub-license, sell, lease, or otherwise transfer all or any portion of the Software Product separate from the printer(s), without the prior written consent of SATO Corporation.
- 6. You may not modify or prepare derivative works of the Software Product. You may not transmit the Software Product over a network, by telephone, or electronically using any means; or reverse engineer, decompile or disassemble the Software.
- 7. You may transfer the Software Product with the printer(s), but only if the recipient agrees to accept the terms and conditions of this Agreement. Your license is automatically terminated if you transfer the Software Product and printer(s).
- 8. This License remains in force until terminated, and may be terminated by agreement between you and SATO Corporation, or by SATO Corporation, if you fail to comply with the terms of this License if such failure is not corrected within thirty (30) days after notice. When this License is terminated, you shall either return to the place you obtained them from, or destroy, the printer and all copies of the Software and documentation.

- SATO Corporation warrants that for ninety (90) days after delivery, the Software will perform in accordance with specifications published by SATO Corporation, and that the distribution media will be free from defects in material and workmanship. SATO Corporation does not warrant that the Software is free from all bugs, errors and omissions
- 10. Your exclusive remedy and the sole liability of SATO Corporation in connection with the Software is replacement of defective distribution media upon their return to SATO Corporation. SATO Corporation will not be liable for any loss or damage caused by delays in furnishing a Software Product or any other performance under this Agreement.

SATO Corporation does not warrant that the functions contained in the Software will meet your requirements or that the operation of the Software will be uninterrupted or error free

11. Use, duplication or disclosure by the Government is subject to restrictions as set forth in the relevant guidelines of your country, such as the Rights in Technical Data and Computer Software clause at FAR 242.227-7013, subdivision (b) (3) (ii) or subparagraph (c) (1) (ii), as appropriate. Further use, duplication or disclosure is subject to restrictions applicable to restricted rights software as set forth in FAR 52.227-19 (c) (2) or equivalent rules.

THE PARTIES AGREE THAT ALL OTHER WARRANTIES, EXPRESS OR IMPLIED, INCLUDING WARRANTIES OF FITNESS FOR A PARTICULAR PURPOSE AND MERCHANTABILITY ARE EXCLUDED.

SATO Corporation reserves the right to make changes and/or improvements in the Software without notice at any time.

IN NO EVENT WILL SATO CORPORATION BE LIABLE FOR LOST PROFITS, LOST DATA, BUSINESS INTERRUPTIONS OR ANY OTHER DIRECT, INDIRECT, INCIDENTAL OR CONSEQUENTIAL DAMAGES ARISING OUT OF THE USE OF OR INABILITY TO USE THIS PRODUCT, EVEN IF SATO CORPORATION HAS BEEN ADVISED OF THE POSSIBILITY OF SUCH DAMAGES, OR ANY DAMAGES CAUSED BY ABUSE OR MANIPULATION OF THE SOFTWARE. SOME STATES DO NOT ALLOW THE EXCLUSION OR LIMITATION OF LIABILITY FOR CONSEQUENTIAL OR INCIDENTAL DAMAGES, SO THE ABOVE LIMITATION MAY NOT APPLY TO YOU.

YOU ACKNOWLEDGE THAT YOU HAVE READ THIS AGREEMENT, UNDERSTAND IT, AND AGREE TO BE BOUND BY ITS TERMS AND CONDITIONS. NEITHER PARTY SHALL BE BOUND BY ANY STATEMENT OR REPRESENTATION NOT CONTAINED IN THIS AGREEMENT IS EFFECTIVE UNLESS WRITTEN AND SIGNED BY PROPERLY AUTHORIZED REPRESENTATIVES OF EACH PARTY. BY INSTALLING THIS SOFTWARE PRODUCT, YOU AGREE TO ACCEPT THE TERMS AND CONDITIONS OF THIS AGREEMENT.

# Copyrights

Any unauthorized reproduction of the contents of this document, in part or whole, is strictly prohibited. © 2020 SATO Corporation. All rights reserved.

# **Limitation of Liability**

SATO Corporation and its subsidiaries in Japan, the U.S and other countries make no representations or warranties of any kind regarding this material, including, but not limited to, implied warranties of merchantability and fitness for a particular purpose. SATO Corporation shall not be held responsible for errors contained herein or any omissions from this material or for any damages, whether direct, indirect, incidental or consequential, in connection with the furnishing, distribution, performance or use of this material.

Specifications and contents of this document are subject to change without notice.

# **Trademarks**

SATO is a registered trademark of SATO Holdings Corporation and its subsidiaries in Japan, the U.S. and other countries.

SAP® and ABAP® are the trademarks or registered trademarks of SAP SE or its affiliates in Germany and in several other countries.

Windows is a registered trademark of Microsoft Corporation in the United States and/or other countries.

QR Code is a registered trademark of DENSO WAVE INCORPORATED.

All other trademarks are the property of their respective owners.

# **Software Updating Disclaimer**

While all efforts have been taken to ensure accuracy and currency of the information contained herein, there are instances where the contents of this document may be outdated. In that case, proceed to your local SATO regional website (<a href="https://www.sato-global.com/drivers/redirect.html">https://www.sato-global.com/drivers/redirect.html</a>) to check whether an updated document has been made available for your reference.

### **Contact Information**

Access the following site and select the region/country nearest to you. <a href="https://www.sato-global.com/about/locations.html">https://www.sato-global.com/about/locations.html</a>

# **Table of Contents**

| Ta | ıble of | <sup>f</sup> Conte | nts                                                           | 4  |
|----|---------|--------------------|---------------------------------------------------------------|----|
| 1  | Intro   | duction            | l                                                             | 5  |
| _  | 040     |                    |                                                               | _  |
| 2  | SAP     | Enviror            | nment                                                         | t  |
| 3  | Over    | view of            | Solution                                                      | 7  |
| 4  | Using   | g SATO             | Device Type                                                   | 8  |
| 5  | Crea    | ting Ou            | tput Device                                                   | 19 |
| 6  | Func    | tionalit           | ies of SATO-SAP Printer Driver                                | 21 |
|    | 6.1     | Rarcoo             | de                                                            | 21 |
|    | 0.1     | 6.1.1              | Defining Barcode                                              |    |
|    |         | 6.1.2              | New Barcode Technology                                        |    |
|    |         | 6.1.3              | New Technology Barcode                                        |    |
|    |         | 6.1.4              | Old Barcode Technology (Conventional System Barcode)          |    |
|    |         | 6.1.5              | Old Technology Barcode                                        |    |
|    |         | 6.1.6              | Defining Printer Barcodes                                     | 29 |
|    |         | 6.1.7              | Customized Barcode With UNDEF                                 |    |
|    |         |                    | 6.1.7.1 GS1-128 Barcode With UNDEF                            |    |
|    |         |                    | 6.1.7.2 GS1 Datamatrix Barcode With UNDEF                     |    |
|    |         |                    | 6.1.7.3 QR Code With UNDEF                                    |    |
|    | 6.0     | Canta              | 6.1.7.4 RFID "ESC+IP0e:h,epc:" Command                        |    |
|    | 6.2     |                    | Haling to Disting front NV Online                             |    |
|    |         | 6.2.1              | Unicode Printing for NX Series                                |    |
|    | 6.3     |                    | Styles                                                        |    |
|    | 6.4     |                    | Forms                                                         |    |
|    |         | 6.4.1              | Adding Text                                                   |    |
|    |         | 6.4.2              | Adding Barcode                                                |    |
|    |         | 6.4.3              | Adding Images                                                 |    |
|    |         | 6.4.4<br>6.4.5     | Positioning Printing Components Printing the Smart Forms      |    |
|    | 6.5     |                    | •                                                             |    |
|    | 6.5     | -                  | m Commands                                                    |    |
|    |         | 6.5.1<br>6.5.2     | Text and Image Rotation                                       |    |
|    |         | 6.5.3              | Setup Label Size Using Command Inverse Color Print Area Setup | 67 |
| 7  | Limit   | ations.            |                                                               | 68 |
| 8  | Appe    | endix              |                                                               | 69 |
| •  |         |                    |                                                               |    |
|    | 8.1     |                    | Controls List for Barcode                                     |    |
|    | 8.2     | Font P             | Print Controls                                                | 75 |

# Introduction

1

"SAP Device Driver for SATO printers" is a SAP Smart Forms printing solution to SATO printer. It allows users to use a driver for a Page Description Language (PDL) that is implemented in Advanced Business Application Programming (ABAP) and resided in the SAP environment to print SATO printer without 3<sup>rd</sup> party solutions. With this device driver, SATO Barcode Printer Language (SBPL) is sent to the SATO printer directly from SAP system — providing greater performance and efficiency.

This document explains the necessary environment and configuration to use such a solution.

SAP Environment

The following SAP environment supports the ABAP based PDL drivers:

SAP BASIS Release 6.20:

Support Package SAPKB62064 + attached correction instructions or Support Package SAPKB62065 + attached correction instructions or Support Package SAPKB62066 Kernel 6.40 patch level 222

• SAP BASIS Release 6.40:

Support Package SAPKB64022 + attached correction instruction or Support Package SAPKB64023 Kernel 6.40 patch level 222

SAP\_BASIS Release 7.00:

Support Package SAPKB70014 + attached correction instruction or Support Package SAPKB70016
Kernel 7.00 patch level 148

- SAP\_BASIS Release 7.01: supported from the beginning
- SAP\_BASIS Release 7.10: not supported in 7.10
- SAP\_BASIS Release 7.11 and higher: supported from the beginning

Please refer to the <u>SAP Notes: 1097563</u> for the updated information about the overview of SAP PDL driver.

# Overview of Solution

This solution is primarily for Smart Forms printing. It requires 2 components from the printer providers, such as SATO.

- ABAP Based PDL device driver
- Device Type files

After uploading the components into the SAP system, users will

- Use Smart Styles to define the available printing items in the device type,
- Use Smart Forms to design the label
- Define Output Device that points to the given Device Type
- Print the Smart Forms through the output device.

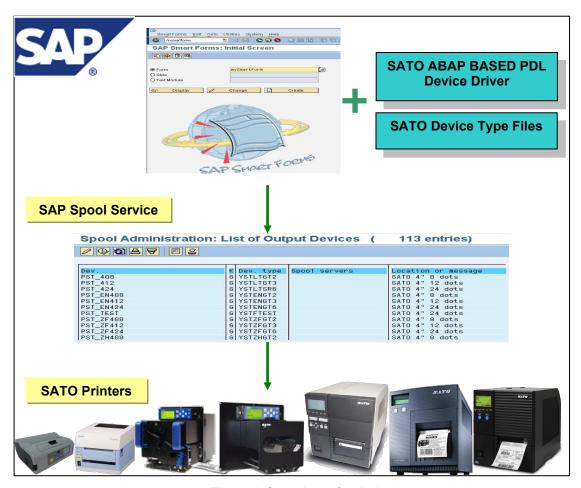

Figure 1 Overview of solution

Please refer to the SAP Notes: 1135106 for the updated information about the SATO PDL Driver.

# Using SATO Device Type

The following device types for SATO PDL Driver are available:

| Codepage           | Name of Device Type | Resolution | Supported Models                                                                                                    |
|--------------------|---------------------|------------|----------------------------------------------------------------------------------------------------|
| Latin1 (ISO8859-1) | YSTLTGT2            | 203dpi     | GT408e<br>S8408<br>LT408<br>MB400i<br>**S84-ex 203dpi<br>**S86-ex 203dpi                                                  |
|                    | YSTLTGT3            | 305dpi     | GT412e<br>S8412<br>MB410i<br>**S84-ex 305dpi<br>**S86-ex 305dpi                                                           |
|                    | YSTLTGT6            | 609dpi     | GT424e<br>S8424<br>**S84-ex 609dpi                                                                                        |
|                    | YSTLTGL2            | 203dpi     | GL408e                                                                                                    |
|                    | YSTLTGL3            | 305dpi     | GL412e                                                                                                    |
|                    | YSTLTSR2            | 203dpi     | *SR408 *PT408e *MR400e *SG408R *SG408R-ex *SG608R *CL4NX-J 203dpi *CL6NX-J 203dpi *CT4-LX-J/*HC4-LX-J 203dpi              |
|                    | YSTLTSR3            | 305dpi     | *SR412 *PT412e *MR410e *SG412R *SG412R-ex *SG612R *SG112T/R/ex *CL4NX-J 305dpi *CL6NX-J 305dpi *CT4-LX-J/*HC4-LX-J 305dpi |
|                    | YSTLTSR6            | 609dpi     | *SR424<br>*SG424R<br>*SG424R-ex<br>*CL4NX-J 609dpi                                                                        |
|                    | YSTLTHR6            | 609dpi     | HR224                                                                                                    |
|                    | YSTLTCN2            | 203dpi     | **CL4NX/CL4NX Plus<br>203dpi<br>**PW208NX/PW208mNX<br>**CT4-LX/**HC4-LX 203dpi                                            |
|                    | YSTLTCN3            | 305dpi     | **CL4NX/CL4NX Plus<br>305dpi **FX3-LX **CT4-<br>LX/**HC4-LX 305dpi                                                        |
|                    | YSTLTCN6            | 609dpi     | **CL4NX/CL4NX Plus<br>609dpi                                                                                              |

| Codepage                          | Name of Device Type | Resolution | Supported Models                                                                                                  |
|-----------------------------------|---------------------|------------|----------------------------------------------------------------------------------------------------|
| English Only<br>(7-Bit USA ASCII) | YSTENGT2            | 203dpi     | GT408e<br>S8408<br>**S84-ex 203dpi<br>**S86-ex 203dpi<br>LT408                                                    |
|                                   | YSTENGT3            | 305dpi     | GT412e<br>S8412<br>**S84-ex 305dpi<br>**S86-ex 305dpi                                                             |
|                                   | YSTENGT6            | 609dpi     | GT424e<br>S8424<br>**S84-ex 609dpi                                                                                |
|                                   | YSTENGL2            | 203dpi     | GL408e                                                                                                    |
|                                   | YSTENGL3            | 305dpi     | GL412e                                                                                                    |
|                                   | YSTENSR2            | 203dpi     | *SR408 *MR400e *SG408R *SG408R-ex *SG608R *CL4NX-J 203dpi *CL6NX-J 203dpi *CT4-LX-J/*HC4-LX-J 203dpi              |
|                                   | YSTENSR3            | 305dpi     | *SR412 *MR410e *SG412R *SG412R-ex *SG612R *SG112T/R/ex *CL4NX-J 305dpi *CL6NX-J 305dpi *CT4-LX-J/*HC4-LX-J 305dpi |
|                                   | YSTENSR6            | 609dpi     | *SR424<br>*SG424R<br>*SG424R-ex<br>*CL4NX-J 609dpi                                                                |
|                                   | YSTENHR6            | 609dpi     | HR224                                                                                                    |
|                                   | YSTENCN2            | 203dpi     | **CL4NX/CL4NX Plus 203dpi<br>**PW208NX/PW208mNX<br>**CT4-LX/**HC4-LX 203dpi                                       |
|                                   | YSTENCN3            | 305dpi     | **CL4NX/CL4NX Plus 305dpi<br>**FX3-LX **CT4-LX/**HC4-LX<br>305dpi                                                 |
|                                   | YSTENCN6            | 609dpi     | **CL4NX/CL4NX Plus 609dpi                                                                                         |

| Codepage                            | Name of Device Type | Resolution | Supported Models                                                                                                    |
|-------------------------------------|---------------------|------------|----------------------------------------------------------------------------------------------------|
| Europe Characters<br>(Codepage 850) | YSTCPCL2            | 203dpi     | CL408e, CL608e<br>CT408i<br>M-8459Se<br>M-8485Se<br>M-8460Se<br>M84-Pro2<br>CG208, CG408<br>GZ408e<br>WS408<br>**CL6NX 203dpi |
|                                     | YSTCPCL3            | 305dpi     | CL412e, CL612e<br>CT412i<br>M-8465Se<br>M-8490Se<br>M10e<br>M84-Pro3<br>CG212, CG412<br>GZ412e<br>WS412<br>**CL6NX 305dpi     |
|                                     | YSTCPCL6            | 609dpi     | M84-Pro6                                                                                                    |
|                                     | YSTCPLM2            | 208dpi     | LM408e                                                                                                    |
|                                     | YSTCPLM3            | 305dpi     | LM412e                                                                                                    |

| Codepage                             | Name of Device Type | Resolution | Supported Models                                                                                          |
|--------------------------------------|---------------------|------------|----------------------------------------------------------------------------------------------------|
| Korean                               | YSTKOGT2            | 203dpi     | GT408e                                                                                                    |
| (Wansung Encoding, HYRGothic-Medium) | YSTKOGT3            | 305dpi     | GT412e                                                                                                    |
| TTT NGOLITIC-IVIEGIUM)               | YSTKOGT6            | 609dpi     | GT424e                                                                                                    |
|                                      | YSTKOGL2            | 203dpi     | GL408e                                                                                                    |
|                                      | YSTKOGL3            | 305dpi     | GL412e                                                                                                    |
| Korean Unicode                       | YSTKUGL2            | 203dpi     | GL408e                                                                                                    |
| (UTF-8)                              | YSTKUGL3            | 305dpi     | GL412e                                                                                                    |
| Traditional Chinese                  | YSTZFGT2            | 203dpi     | GT408e                                                                                                    |
| (Big5)                               | YSTZFGT3            | 305dpi     | GT412e                                                                                                    |
|                                      | YSTZFGT6            | 609dpi     | GT424e                                                                                                    |
|                                      | YSTZFGL2            | 203dpi     | GL408e                                                                                                    |
|                                      | YSTZFGL3            | 305dpi     | GL412e                                                                                                    |
| Traditional Chinese                  | YSTFUGL2            | 203dpi     | GL408e                                                                                                    |
| Unicode (UTF-8)                      | YSTFUGL3            | 305dpi     | GL412e                                                                                                    |
| Simplified Chinese                   | YSTZHGT2            | 203dpi     | GT408e                                                                                                    |
| (GB2312)                             | YSTZHGT3            | 305dpi     | GT412e                                                                                                    |
|                                      | YSTZHGT6            | 609dpi     | GT424e                                                                                                    |
| Simplified Chinese                   | YSTHUGL2            | 203dpi     | GL408e                                                                                                    |
| Unicode (UTF-8)                      | YSTHUGL3            | 305dpi     | GL412e                                                                                                    |
| Japanese (Shift-JIS) +               | YSTJAPT2            | 203dpi     | *PT408e                                                                                                   |
| English                              | YSTJAPT3            | 305dpi     | *PT412e                                                                                                   |
| (7-Bit USA ASCII)                    | YSTJASR2            | 203dpi     | *SR408 *SG408R *SG408R-ex *SG608R *CL4NX-J 203dpi *CL6NX-J 203dpi *CT4-LX-J/*HC4-LX-J 203dpi              |
|                                      | YSTJASR3            | 305dpi     | *SR412 *SG412R *SG412R-ex *SG612R *SG112T/R/ex *CL4NX-J 305dpi *CL6NX-J 305dpi *CT4-LX-J/*HC4-LX-J 305dpi |
|                                      | YSTJASR6            | 609dpi     | *SR424<br>*SG424R<br>*SG424R-ex<br>*CL4NX-J 609dpi                                                        |
|                                      | YSTJALP2            | 203dpi     | *L'espritT/R408v<br>*L'espritT/R408v-ex                                                                   |
|                                      | YSTJALP3            | 305dpi     | *L'espritT/R412v<br>*L'espritT/R412v-ex                                                                   |

# **Table 1 Device Types**

Note: \* denotes Japanese models

Note: \*\* denotes printer models which should have the LABEL\_SIZE value described in a Smart Forms when printing. For finding out more regarding filling out label's width and height please refer to <a href="Section 6.5.2">Section 6.5.2</a> and <a href="Figure 60">Figure 60</a> of this document. The label width value using YSTCPCL2 device type should be 1216 and the value needs to be 1824 when using YSTCPCL3 device type when printing using 6 inch label.

| Printer Model                            | Supported Languages                    | Device Type         |
|------------------------------------------|----------------------------------------|---------------------|
| CL4NX/CL4NX Plus xxxdpi                  | Latin1 (ISO8859-1)                     | YSTLTCNx            |
| PW208NX/PW208mNX<br>FX3-LX CT4-LX/HC4-LX | English (ASCII characters)             | YSTENCNx            |
| CL6NX xxxdpi                             | European Characters (codepage 850)     | YSTCPCLx            |
| CL4xxe/CL6xxe                            | European Characters (codepage 850)     | YSTCPCLx            |
| GL4xxe                                   | Latin1 (ISO8859-1)                     | YSTLTGLx            |
|                                          | English (ASCII characters)             | YSTENGLx            |
|                                          | Korean (Wansung Encoding / Unicode)    | YSTKOGLx / YSTKUGLx |
|                                          | Simplified Chinese (Unicode)           | YSTHUGLx            |
|                                          | Traditional Chinese (Big5 / Unicode)   | YSTZFGLx / YSTFUGLx |
| GT4xxe                                   | Latin1 (ISO8859-1)                     | YSTLTGTx            |
|                                          | English (ASCII characters)             | YSTENGTX            |
|                                          | Korean (Wansung Encoding)              | YSTKOGTx            |
|                                          | Simplified Chinese (GB2312)            | YSTZHGTX            |
|                                          | Traditional Chinese (Big5)             | YSTZFGTx            |
| S84xx                                    | Latin1 (ISO8859-1)                     | YSTLTGTX            |
|                                          | English (ASCII characters)             | YSTENGTx            |
| S84-ex                                   | Latin1 (ISO8859-1)                     | YSTLTGTx            |
|                                          | English (ASCII characters)             | YSTENGTX            |
| S86-ex                                   | Latin1 (ISO8859-1)                     | YSTLTGTx            |
|                                          | English (ASCII characters)             | YSTENGTx            |
| LT408                                    | Latin1 (ISO8859-1)                     | YSTLTGTx            |
|                                          | English (ASCII characters)             | YSTENGTx            |
| MB4xxi                                   | Latin1 (ISO8859-1)                     | YSTLTGTx            |
|                                          | English (ASCII characters)             | YSTENGTx            |
| M84xxSE                                  | European Characters (codepage 850)     | YSTCPCLx            |
| M84-Pro                                  | European Characters (codepage 850)     | YSTCPCLx            |
| M10e                                     | European Characters (codepage 850)     | YSTCPCLx            |
| CT4xxi                                   | European Characters (codepage 850)     | YSTCPCLx            |
| CG2xx/CG4xx                              | European Characters (codepage 850)     | YSTCPCLx            |
| LM4xxe                                   | European Characters (codepage 850)     | YSTCPLMx            |
| GZ4xxe                                   | European Characters (codepage 850)     | YSTCPCLx            |
| HR224                                    | Latin1 (ISO8859-1)                     | YSTLTHR6            |
|                                          | English (ASCII characters)             | YSTENHR6            |
| WS408                                    | European Characters (Codepage 850)     | YSTCPCL2            |
| WS412                                    | European Characters (Codepage 850)     | YSTCPCL3            |
| * SR4xx                                  | Latin1 (ISO8859-1)                     | YSTLTSRx            |
|                                          | English (ASCII characters)             | YSTENSRx            |
|                                          | Japanese (Shift-JIS) + English (ASCII) | YSTJASRx            |
| * SG4xxR                                 | Latin1 (ISO8859-1)                     | YSTLTSRx            |
|                                          | English (ASCII characters)             | YSTENSRx            |
|                                          | Japanese (Shift-JIS) + English (ASCII) | YSTJASRx            |
| * SG4xxR-ex                              | Latin1 (ISO8859-1)                     | YSTLTSRx            |
|                                          | English (ASCII characters)             | YSTENSRx            |
|                                          | Japanese (Shift-JIS) + English (ASCII) | YSTJASRx            |
| * SG6xxR                                 | Latin1 (ISO8859-1)                     | YSTLTSRx            |
|                                          | English (ASCII characters)             | YSTENSRx            |
|                                          | Japanese (Shift-JIS) + English (ASCII) | YSTJASRx            |

| Printer Model        | Supported Languages                    | Device Type |
|----------------------|----------------------------------------|-------------|
| * SG112T/R/ex        | Latin1 (ISO8859-1)                     | YSTLTSRx    |
|                      | English (ASCII characters)             | YSTENSRx    |
|                      | Japanese (Shift-JIS) + English (ASCII) | YSTJASRx    |
| * MR4xx              | Latin1 (ISO8859-1)                     | YSTLTSRx    |
|                      | English (ASCII characters)             | YSTENSRx    |
| * PT4xxe             | Latin1 (ISO8859-1)                     | YSTLTSRx    |
|                      | Japanese (Shift-JIS) + English (ASCII) | YSTJASRx    |
| * L'espritT/R4xxv    | Japanese (Shift-JIS) + English (ASCII) | YSTJALPx    |
| * L'espritT/R4xxv-ex | Japanese (Shift-JIS) + English (ASCII) | YSTJALPx    |
| * CL4NX-J xxxdpi     | Latin1 (ISO8859-1)                     | YSTLTSRx    |
| * CT4-LX-J/*HC4-LX-J | English (ASCII characters)             | YSTENSRx    |
| xxxdpi               | Japanese (Shift-JIS) + English (ASCII) | YSTJASRx    |
| * CL6NX-J xxxdpi     | Latin1 (ISO8859-1)                     | YSTLTSRx    |
|                      | English (ASCII characters)             | YSTENSRx    |
|                      | Japanese (Shift-JIS) + English (ASCII) | YSTJASRx    |

# **Table 2 Supported Languages of Device Types**

Note: \* denotes Japanese models (YSTJAxxx version also support English ASCII font)

The following printer models support RFID Gen2 Barcode printing with SATO PDL Driver:

- CL4xxe
- CL6xxe
- GL4xxe
- GT4xxe / SR4xx
- M84xxSE
- S-84xx

To print Asian languages from GT/SR or GL printer, language memory cartridge is needed:

| Language Pack                           | Part Number |
|-----------------------------------------|-------------|
| GT Korean Memory Cartridge              | WWGT0590C   |
| GT Simplified and Traditional Cartridge | WWGT0590K   |
| GL Simplified Chinese Memory Cartridge  | WWGL159BC   |
| GL Traditional Chinese Memory Cartridge | WWGL159DC   |
| GL Korean Memory Cartridge              | WWGL159FK   |
| SR Japanese Cartridge                   | WSR401910   |

**Table 3 Memory Cartridge and Part No.** 

<sup>\*</sup> Ultra-High-Frequency (UHF) is used for the RFID encoding for the above printer models.

The instruction of importing the PDL Device Driver can be found in the SAP Wizard Note: Note 1103422 - SAP Printer Vendor program: Installing device types, etc.

Copy the transport files to the proper locations in SAP system:

- a. Copy the K\*.PVD to the Cofile folder located at \usr\sap\trans\cofile
- b. Copy the R\*.PVD to the Data folder located at \usr\sap\trans\data

Logon to the SAP ECC Dev System and open transaction STMS (Browse or type "STMS" in the transaction code area)

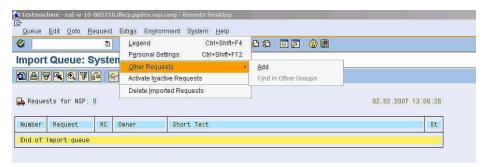

Figure 2 Adding transport request for PDL Device Driver

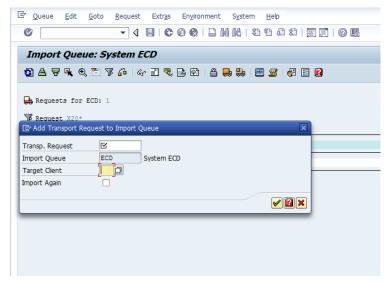

Figure 3 Enter target client and search for transport request

Search for the desired transport using the \*wildcard selection and the transport file name (do not include the .PVD extension)

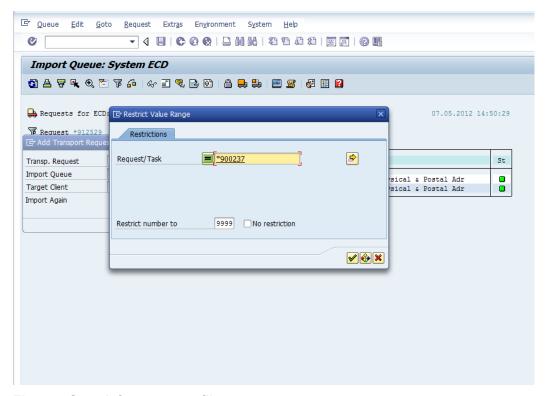

Figure 4 Search for transport file name

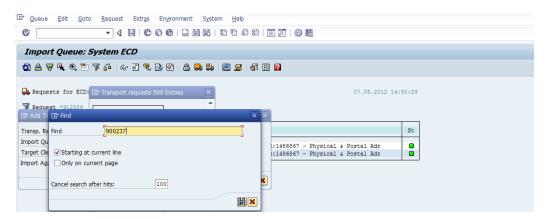

Figure 5 Identify desire transport number

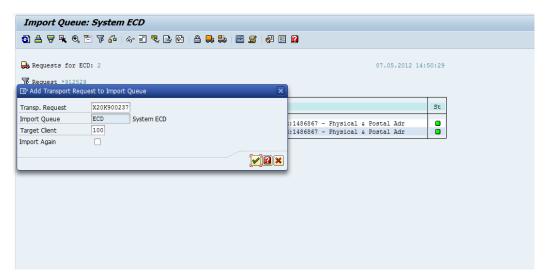

Figure 6 Verify transport request

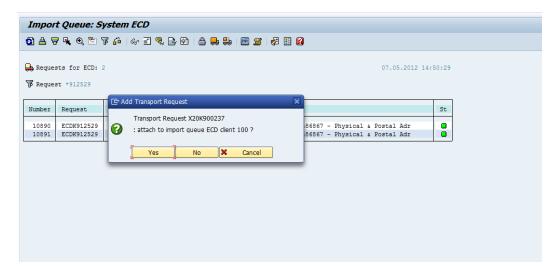

Figure 7 Confirm the transport request by click on Yes button

The SATO Device Type has to be uploaded into the SAP system by using the program '**RSTXSCRP'** in the transaction code '**se38**'.

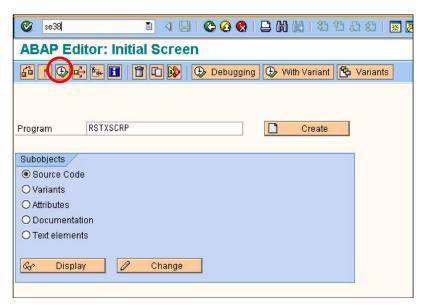

Figure 8 Uploading SATO Device Type

Click 'F8' to execute the command. The following screen will be displayed:

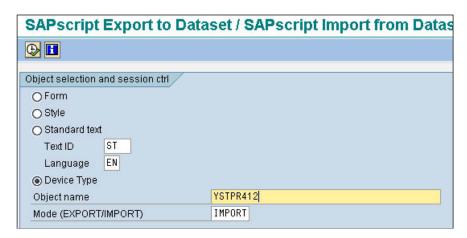

Figure 9 Importing Device Type file

Click on the radio button on 'Device Type'. Change the Mode (EXPORT/IMPORT) to 'IMPORT'. Then key in a name to represent the Device Type.

Note: The name must start with 'YST'. It should contain 8 characters. The object name must match with the file name of the device type (without the extension).

Click the Execute button (F8) to continue.

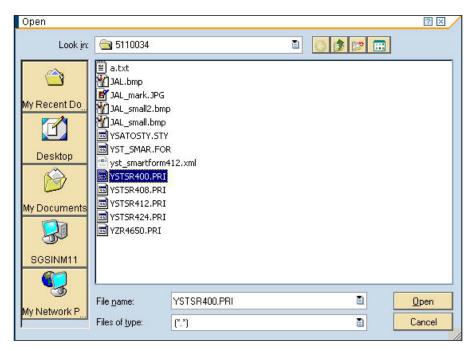

Figure 10 Selecting device type file

# Creating Output Device

Enter '/nspad' transaction code to go to the Spool Administration application.

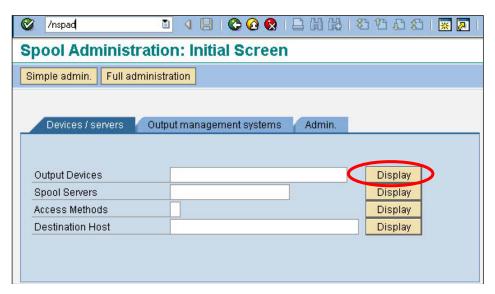

**Figure 11 Creating Output Device** 

Under the Devices/Servers tab, click on "Display" button for 'Output Devices'.

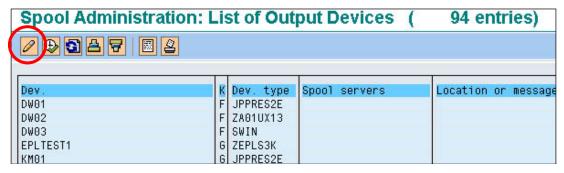

Figure 12 Click on the 'Edit' button to change the Edit mode

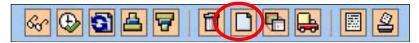

Figure 13 Edit Mode buttons

Click on the 'Create' button to create a new Output Device.

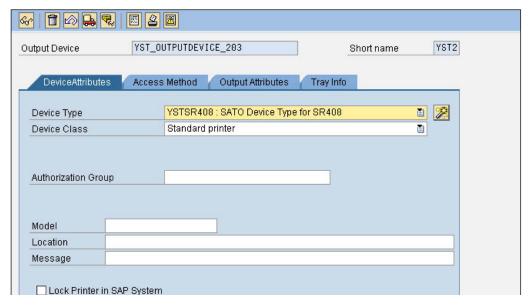

**Figure 14 Defining Output Device** 

Enter a meaningful name in the textbox for Output Device. In the drop-down list of Device Type, select the Device Type you have previously uploaded into the SAP system.

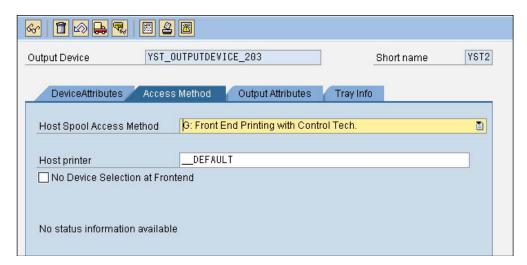

**Figure 15 Defining Printing Method** 

Under the 'Access Method', define your Host Spool Access Method. In the above example, method "G: Front End Printing with Control Tech' will prompt user to select a list of installed printer driver under the 'Printer and Faxes' in your Windows platform.

Note: Method G is used here just for the simplicity during testing.

Save the setting once the necessary information has been entered.

# Functionalities of SATO-SAP Printer Driver

'SAP ABAP-Based Printer Driver for SATO printers' provides the following printing features:

# 6.1 Barcode

Both SAP traditional and new barcode symbology are supported. (Please refer to SAP notes: 430887 and 645158 for more information about the barcode symbology).

For New Barcode Technology (NBT), user only needs to define the barcode in SE73 transaction as System Barcode. The NBT supports the following barcodes:

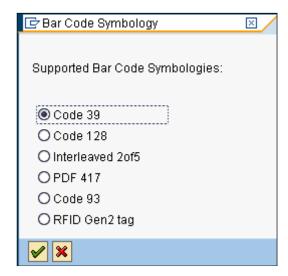

Figure 16 Barcodes in New Barcode Technology

For Traditional (old) Barcode, user needs to create the required barcode definition as System Barcode in SE73. Then link the barcode definition to the print control as Printer Barcode. The following shows the provided Print Control in SATO Device Types:

| Barcode Type                   | SAP Print Control | SBPL command                       |
|--------------------------------|-------------------|------------------------------------|
| Postnet                        | SBP07             | ESC+BP                             |
| UUC/EAN128                     | XB012             | ESC+BI                             |
| NW-7 (Codabar, Ratio 1:3)      | XB101-XB112       | ESC+B0 <module width=""></module>  |
| Interleaved 2 of 5 (Ratio 1:3) | XB121-XB132       | ESC+B2 <module width=""></module>  |
| JAN/EAN13 (Ratio 1:3)          | XB141-XB152       | ESC+B3 <module width=""></module>  |
| JAN/EAN8 (Ratio 1:3)           | XB161-XB172       | ESC+B4 <module width=""></module>  |
| UPC-A (Ratio 1:3)              | XB181-XB192       | ESC+BH <module width=""></module>  |
| NW-7 (Codabar, Ratio 1:2)      | XB201-XB212       | ESC+D0 <module width=""></module>  |
| Interleaved 2 of 5 (Ratio 1:2) | XB221-XB232       | ESC+D2 <module width=""></module>  |
| JAN/EAN13 (Ratio 1:2)          | XB241-XB252       | ESC+D3 <module width=""></module>  |
| JAN/EAN8 (Ratio 1:2)           | XB261-XB272       | ESC+D4 <module width=""></module>  |
| UPC-A (Ratio 1:2)              | XB281-XB292       | ESC+DH <module width=""></module>  |
| NW-7 (Codabar, Ratio 2:5)      | XB301-XB312       | ESC+BD0 <module width=""></module> |

| Interleave 2 of 5 (Ratio 2:5) | XB321-XB332 | ESC+BD2 <module width=""></module> |
|-------------------------------|-------------|------------------------------------|
| JAN/EAN13 (Ratio 2:5)         | XB341-XB352 | ESC+BD3 <module width=""></module> |
| JAN/EAN8 (Ratio 2:5)          | XB361-XB372 | ESC+BD4 <module width=""></module> |
| UPC-A (Ratio 2:5)             | XB381-XB392 | ESC+BDH <module width=""></module> |
| Code 39 (Ratio 1:3)           | XB501-XB512 | ESC+B1 <module width=""></module>  |
| Code 39 (Ratio 1:2)           | XB521-XB532 | ESC+D1 <module width=""></module>  |
| Code 39 (Ratio 2:5)           | XB541-XB552 | ESC+BD1 <module width=""></module> |
| Code 93                       | XB561-XB572 | ESC+BC <module width=""></module>  |

**Table 4 Barcode Print Controls** 

 Note: The SATO PDL Driver supports Barcode Code 128 Type-A, Type-B, Type-C and Auto-Switch. Please refer to <u>SAP Note: 645158</u> for the approach to use this barcode.

# 6.1.1 Defining Barcode

Before a Barcode can be used in the Smart Forms, the definition of the Barcode must be made.

# SE73 - SAPscript Font Maintenance

Enter Transaction code **SE73** to enter to the following screen.

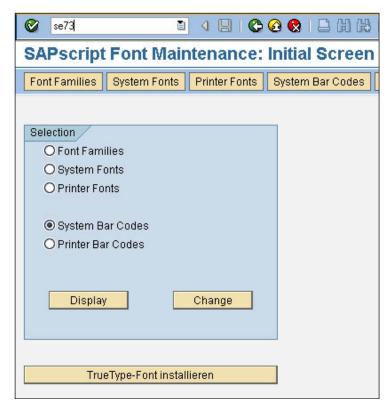

Figure 17 Transaction Code 73 - SAPscript Font Maintenance

Choose the 'System Bar Codes' and then click the 'Change' button to go the following screen.

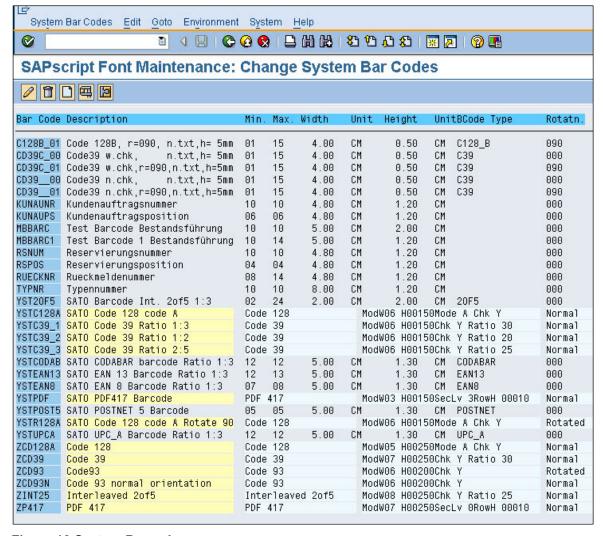

Figure 18 System Barcode screen

Click the 'Create' button or press 'F5' key to create a new System Barcode definition.

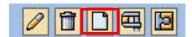

Figure 19 Create Button

# 6.1.2 New Barcode Technology

The following describes how to create a barcode with new Barcode Technology.

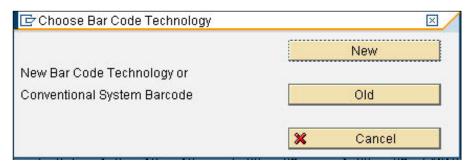

Figure 20 Choosing Barcode Technology

The 'New Barcode Technology' supports the following barcodes:

- Code39
- PDF417
- Code93
- 2 of 5 Interleaved
- Code128

Click on the 'New' button to enter the following screen.

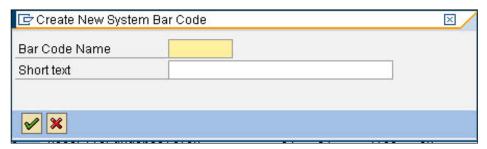

Figure 21 Entering Barcode information

For SATO barcode, it is recommended to define a Barcode name with prefix 'YST'. For example, to define a new Code39 barcode, the following Barcode name can be used:

#### YSTCd39

Enter some description on the textbox for 'Short text'. Click the tick button to continue.

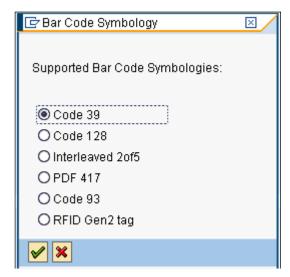

Figure 22 Selecting the Barcode Type

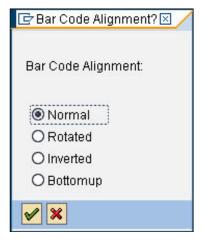

Figure 23 Choosing the Barcode alignment

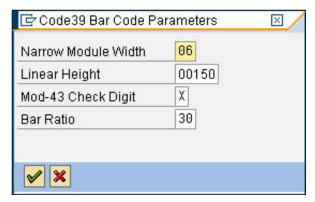

Figure 24 Entering Barcode Information

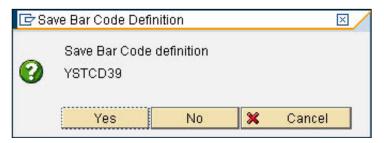

Figure 25 Saving the Barcode definition

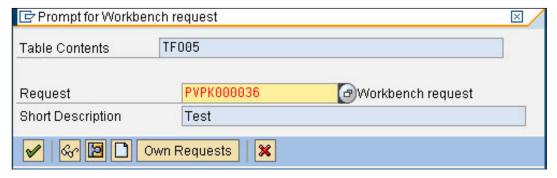

Figure 26 Saving the definition to workspace

That is all for the System Barcode definition. The next step will be defining the Printer Barcode in order to link the System Barcode to the Printer Control in the device type.

# 6.1.3 New Technology Barcode

For more information about the SATO Barcode printing command, please refer to the printer command specifications.

### Code 39

This barcode is to start and end with '\*' characters. If the given data is not started and ended with the '\*' character, then the SATO-SAP printer driver will add the characters to the data automatically.

The printer will generate a 'beep' sound if invalid data is given.

#### Code 93

The maximum number of data for this barcode is 99. The printer, not the printer driver, will generate a check digit when the data is printed on the printer.

#### **Code 128**

For example, if the data '123456' was given, the following SBPL command will be generated by the printer driver: ... **BG03158>H123456**.

Please refer to <u>SAP Note: 645158</u> for input approach for the Barcode Code 128. If unexpected values were received by the SATO PDL Driver, the barcode might not be printed.

#### Interleaved 2 of 5

The given data of this barcode must be even number. If odd number data is given, SATO-SAP printer driver will generate a '0' in front of the given data. For example.

If '12345' was given, the barcode with value '012345' will be printed.

# **PDF 417**

Minimum module width can be set to 01 and 02; however, this may not be read properly. Note: For rotated PDF417 Barcode, the printed location on the label might differ from what shown on the print preview. User might want to adjust the position in the Smart Forms to get the required positioning.

# RFID Gen2 Tag

User is to enter the necessary data based on the following descriptions:

| RFID<br>Attribute:                                  | Representation in barcode field data:                                                                                                    |  |
|-----------------------------------------------------|----------------------------------------------------------------------------------------------------|--|
| EPC value                                           | EPC:xxxxxxxxxxxxxxxxxxxxxxxxxxxxxxxxxxxx                                                                                                    |  |
| PC value                                            | PC:xxxxxxxxxxxxxxxxxxxxxxxxxxxxxxxxxxxx                                                                                                    |  |
| USR value USR: xxxxxxxxxxxxxxxxxxxxxxxxxxxxxxxxxxxx |                                                                                                    |  |
| ACS passcode                                        | ACS: yyyyyyy; (yyyyyyyy is 8 digit hex value representing 4 bytes)                                                                                                    |  |
| LOCKMASK                                            | LM: yy; yy is 2 digit hex value representing 1 byte: 0x01 – Lock EPC+PC 0x02 – Perma-lock EPC+PC 0x04 – Lock USR 0x08 – Perma-lock USR (only Lock EPC and Lock USR are supported by SATO Device Driver) |  |
| KILL<br>passcode                                    | KILL:yyyyyyy; (yyyyyyyy is 8 digit hex value representing 4 bytes)                                                                                                    |  |

# **Table 5 RFID Attributes**

# Examples:

| Barcode data field contents:                                                          | Meaning:                                                                                                    |
|---------------------------------------------------------------------------------------|----------------------------------------------------------------------------------------------------|
| EPC:F2A07895C1710708090A0B0C;                                                         | Numerical (hexadecimal) data for EPC                                                                                                    |
| USR:F2A07895C171010203040506;EPC:01 9975F3ABB0010203040506;                           | Numerical data for USR and EPC banks                                                                                                    |
| EPC:112233445566010203040506;ACS:12 24489F;LM:01;                                     | Numerical data for EPC bank,<br>ACS passcode for LOCK operation is<br>1224489F,<br>Memory banks EPC+PC are locked                                |
| EPC:1122334455660708090A0B0C;USR:01<br>12248D8F060708090A0B0C;ACS:1234567A<br>;LM:0A; | Numerical data for EPC and USR banks,<br>ACS passcode for PERMALOCK operation<br>is 1234567A,<br>Memory banks EPC+PC and USR are<br>perma-locked |
| EPC:123456789ABC0708090A0B0C; KILL:1 234567F;                                         | Numerical data for EPC,<br>KILL passcode is 1234567F                                                                                             |

# Table 6 RFID input examples

# 6.1.4 Old Barcode Technology (Conventional System Barcode)

Click the 'Old' button (as in <u>Figure 20 Choosing Barcode Technology</u> to define a Barcode with Old Barcode Technology.

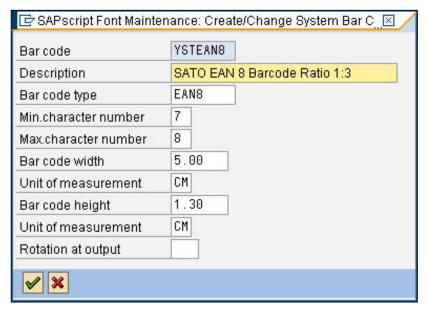

Figure 27 Defining Barcode with Old Barcode Technology

# 6.1.5 Old Technology Barcode

## Interleaved 2 of 5

The given data of this barcode must be even number. If odd number data is given, SATO-SAP printer driver will generate a '0' in front of the given data.

For example.

If '12345' was given, the barcode with value '012345' will be printed.

## **CODABAR**

The barcode includes start and stop characters: A,B,C,D,E,N,T,a,b,c,d,e,n,t. If the given data is not started and ended with the start/stop characters, then the SATO-SAP printer driver will embed the data with Start/Stop character 'A'.

# **POSTNET**

The SATO-SAP printer driver supports the US Postal Service POSTNET barcode with the following formats:

- 5 digits (Postnet-32 format)
- 6 digits (Postnet-37 format)
- 9 digits (Postnet-52 format)
- 11 digits (Postnet-62 Delivery Point format)

If data with other formats than above was given, the SATO printer will generate a 'beep' sound to indicate invalid data.

# **UPC Barcode Type A**

The data of this barcode should be 11 digits + 1 check digit. If user supplies 12 digits data, then SATO-SAP printer driver will assume the last digit is the given check digit. Else, the driver will generate the check digit.

<sup>\*</sup> In Old Barcode Technology, there is no way to define the Barcode Module Width. Thus, print controls with such information have been defined. User is to select the print control which carries required Barcode Module Width.

### EAN 8 Barcode

The data of this barcode should be 7 digits + 1 check digit. If user supplies 8 digits data, then SATO-SAP printer driver will assume the last digit is the given check digit. Else, the driver will generate the check digit based on Modulo 10 formula.

### EAN 13 Barcode

The data of this barcode should be 12 digits + 1 check digit. If user supplies 13 digits data, then SATO-SAP printer driver will assume the last digit is the given check digit. Else, the driver will generate the check digit based on Modulo 10 formula.

#### Code 39

Code39 is an alphanumeric code that can represent the following characters in the bar code data:

Numbers: 1234567890

Capital letters: ABCDEFGHIJKLMNOPQRSTUVWXYZ

Special characters: - . \$ / + % Blank characters (space characters)

The start and stop character for the Code39 bar code is represented by an asterisk (\*) in the text view of the bar code data (also called "human-readable text" or "interpretation line").

If the given data is enclosed in asterisk (\*), no check digit will be generated by the driver.

#### Code 93

Code93 is an alphanumeric code that can represent the following characters directly in the bar code data:

Numbers: 1234567890

Capital letters: ABCDEFGHIJKLMNOPQRSTUVWXYZ

Special characters: - . \$ / + % Blank characters (space characters)

# 6.1.6 Defining Printer Barcodes

Once the System Barcode (Old Technology) has been defined, then proceed to define the printer barcode. Note: This step is not required for barcode defined with New Barcode Technology.

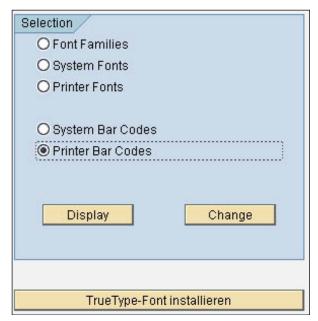

Figure 28 Printer Barcode Definition

Choose the 'Printer Barcodes' and then click the 'Change' button to create a Printer Barcode definition.

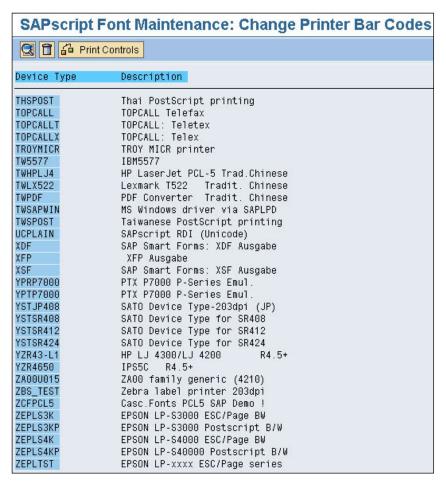

Figure 29 Device List for Printer Barcodes

Double click the SATO device type which starts with prefix 'YST'.

| SAPscript Font Maintenance: Change Printer Bar Codes  Maint. Print Control |          |       |       |  |
|----------------------------------------------------------------------------|----------|-------|-------|--|
|                                                                            |          |       |       |  |
| YSTSR408                                                                   | BC_CD39  | SB102 | SB102 |  |
| YSTSR408                                                                   | YST20F5  | SB124 | SB124 |  |
| YSTSR408                                                                   | YSTC128A | SB005 | SB005 |  |
| YSTSR408                                                                   | YSTC39_1 | SB002 | SB002 |  |
| YSTSR408                                                                   | YSTC39 2 | SB003 | SB003 |  |
| YSTSR408                                                                   | YSTC39 3 | SB004 | SB004 |  |
| YSTSR408                                                                   | YSTCODAB | SB104 | SB104 |  |
| YSTSR408                                                                   | YSTEAN13 | SB144 | SB144 |  |
| YSTSR408                                                                   | YSTEAN8  | SB165 | SB165 |  |
| YSTSR408                                                                   | YSTPDF   | SB006 | SB006 |  |
| YSTSR408                                                                   | YSTPOST5 | SB007 | SB007 |  |
| YSTSR408                                                                   | YSTR128A | SB005 | SB005 |  |
| YSTSR408                                                                   | YSTUPCA  | SB184 | SB184 |  |

Figure 30 Printer Barcode List in the device type

Click on the 'Create' button or 'F5' key to create a new definition of Printer Barcode.

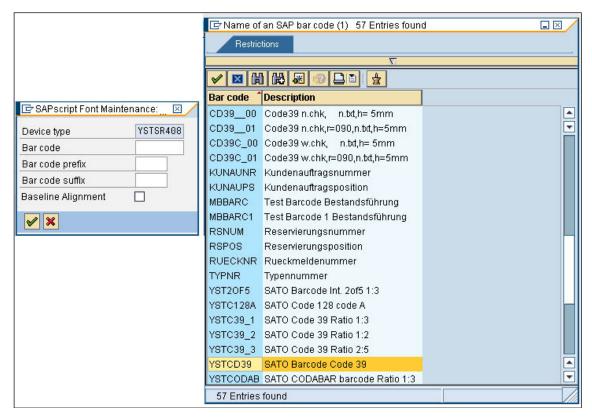

Figure 31 Defining Printer Barcode

Select the System Barcode which has been defined previously from the entry list. Then key in the required Print Control. Note: Key in the same print control for both 'Bar code prefix' and 'Bar code suffix'.

Refer to Table 4 Barcode Print Controls for the available print control definition in the device type.

# 6.1.7 Customized Barcode With UNDEF

Note that this task should only be performed by advanced users. Please contact SATO technical team at global.sysdev-gbs@sato-global.com should you have any queries.

If the printer-resident (such as GS1-128) is not supported in SAP system, customized print control can be added into the device type and "UNDEF" barcode type can be used to map to the print control.

UNDEF is only in Old Barcode Technology. To start with UNDEF, go to SE73->System Bar codes to define a Barcode using the Conventional System Barcode (choose 'Old')

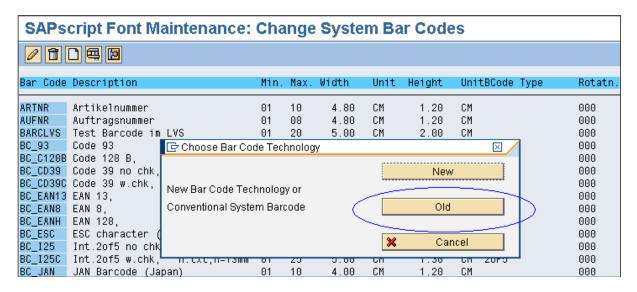

# 6.1.7.1 GS1-128 Barcode With UNDEF

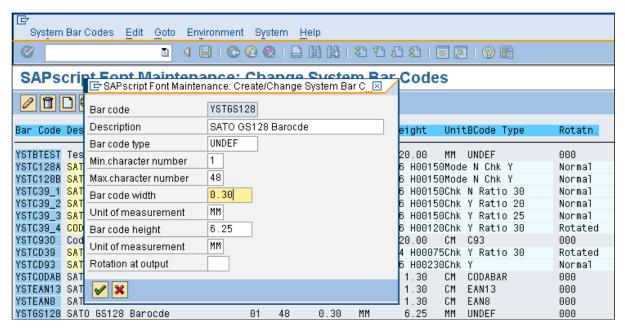

Figure 32 Customized Barcode Definition

# ii. Create Print Control in device type

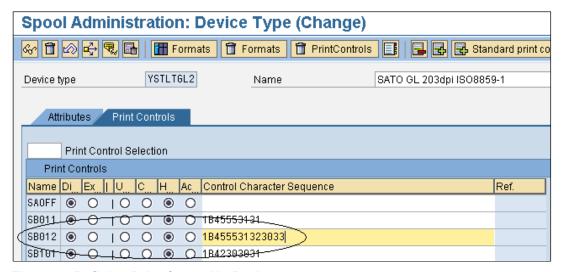

Figure 33 Defining Print Control in Device type

Use SPAD->Full Administration->Device Types to open the Print Controls tab of the device type. Add a new barcode print control (Prefix SB) and input the hex value of Control Character Sequence. In this example, the hex value of "<Esc>EU1203" is entered for Print Control SB012.

This print control defines SATO Barcode commands for GS1-128 (UCC/EAN128) with CC-C with Narrow Barcode with = 3 dots. The Barcode Height will be extracted from the Barcode Definition (Figure 32 Customized Barcode Definition). The Barcode Data will be supplied from Smart Forms or SAP Database.

# iii. Mapping of Barcode Definition to Print Control

Go to SE73->Printer Bar Codes

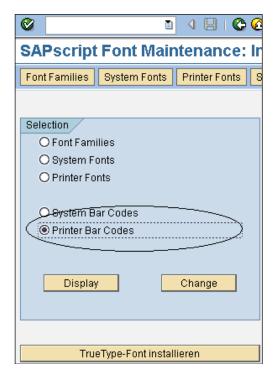

Figure 34 Mapping of Print Control

Click on the Device Type to add the barcode mapping to Print Control.

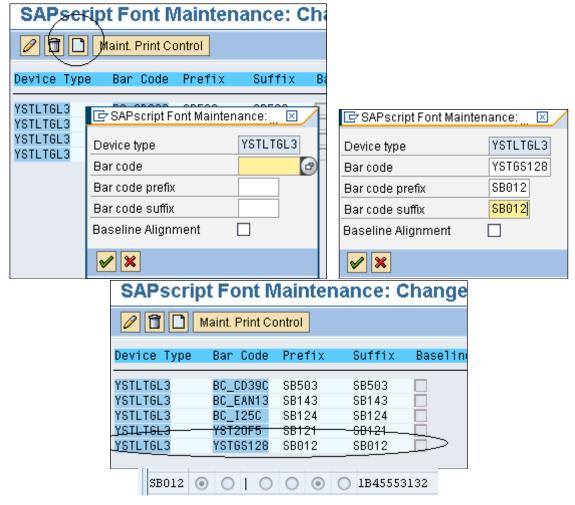

**Figure 35 Mapping of Print Control** 

# 6.1.7.2 GS1 Datamatrix Barcode With UNDEF

# 6.1.7.2.1 Create a New Barcode Definition

### Note:

- The name of the Barcode <u>must</u> start with "YSTDMX". This is how the SATO Device Driver identifies this as the Barcode Definition for Datamatrix.
- 2. The Barcode Type <u>must</u> be **UNDEF**.
- The rest of the parameters (except Rotation) will not be used by SATO Device Driver for the Datamatrix barcode. Those parameters have to be defined inside the Print Control as below.

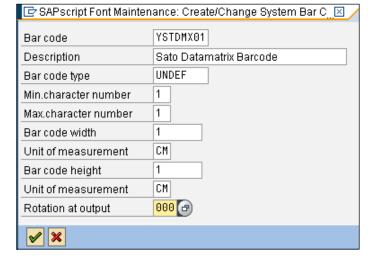

# 6.1.7.2.2 Define the Print Control Information in the Device Type

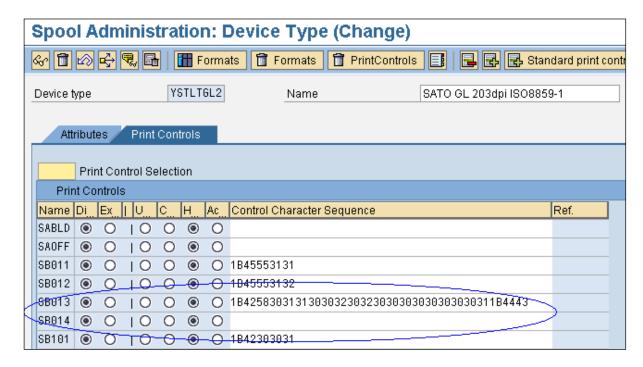

# SB013 defines the prefix which carries the following SATO Print Commands:

Font ID: 01

Error correction level: 20 (ECC200)

Cell width: 02 Cell pitch: 02

No. of cells per line: 000 No. of cell lines: 000

Mirror image: Normal (Standard print)

< ESC> B X 0 1 20 0 2 0 2 0 0 0 0 0 0 0 1

<ESC>DC

The height and the width of the barcode are controlled by the cell width and pitch:

#### Example 1)

Cell width: 05, Cell pitch 05

<Esc> B X 0 1 20 0 5 0 5 0 0 0 0 0 0 0 0 1

#### Output:

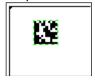

Example 2)

Cell width: 09, Cell pitch 09

< Esc> B X 0 1 20 0 9 0 9 0 0 0 0 0 0 0 0 1

Output:

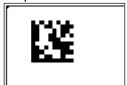

Example 3)

Cell width: 09, Cell pitch 15

<Esc> B X 0 1 2 0 0 915 0 0 0 0 0 0 0 0 1

Output:

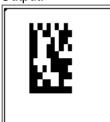

The data of the Barcode will be appended to the Prefix print control (in this case, SB013). If there is any special code (such as FNC1 code), you can append it here (as hex value). SB014 defines the suffix. If there is no data for the Suffix, you can leave the print control empty.

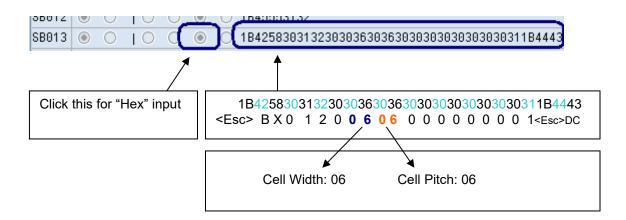

# 6.1.7.2.3 Mapping the Barcode Definition to Print Control

Go to SE73->Printer Bar codes. Create the mapping in the device type.

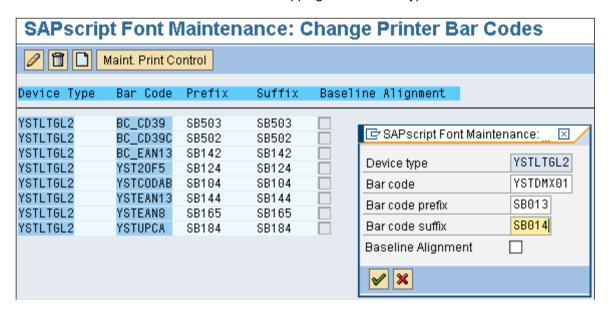

Select the Barcode Definition created previously and map it to the print controls.

## 6.1.7.2.4 FNC Special Characters in GS1 Datamatrix Command

The logic applied in order to produce the command containing the FNC special character(s) is as the same as this paragraph states doing that originally for the command not having the special character within but:

- The name of the Barcode must start with "YSTQDM".
- The Smart Form's tag generating the final FNC special character must be the "\*FNC\*"

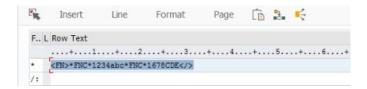

- The example Hex string generating the <ESC>2D51,10,10,000,000<ESC>DN command might look like: "1B324435312C31302C31302C3030302C3030301B444E".

Command Format
<2D51>,aa,bb,ccc,ddd
Parameters:

a [Horizontal cell size] = Valid Range : 01 to 99 dots
b [Vertical cell size] = Valid Range : 01 to 99 dots
c [Number of cell in one line] = Valid Range : 010 to 144000 : (Auto-setting)
d [Number of cell lines] = Valid Range : 008 to 144 000 : (Auto-setting)
Data part
<DN>mmmm,n~n
Parameters:
m [Number of data] = Valid Range : 1 to 3116
n [Print data] = Data

#### 6.1.7.3 QR Code With UNDEF

## 6.1.7.3.1 Create a New Barcode Definition.

## Note:

- The name of the Barcode <u>must</u> start with "YSTQR\_".
   This is how the SATO Device Driver identifies this as the Barcode Definition for QR Code.
- 2. The Barcode Type <u>must</u> be **UNDEF**.
- The rest of the parameters (except Rotation) will not be used by SATO Device Driver for the QR Code. Those parameters have to be defined inside the Print Control as below.

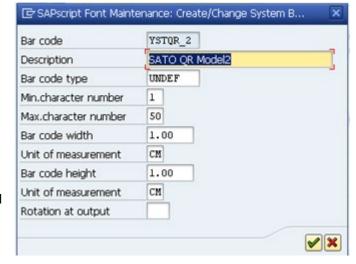

## 6.1.7.3.2 Define the Print Control Information in the DeviceType

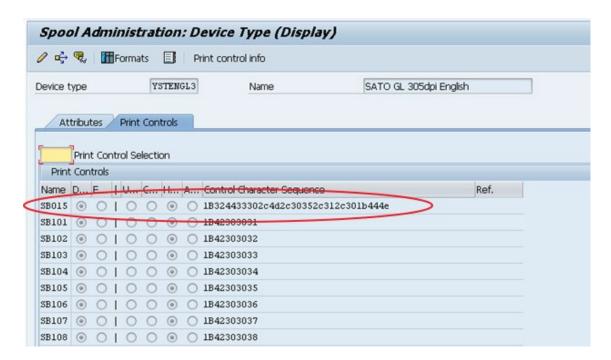

SB015 defines the prefix which carries the following SATO Print Commands:

Entered commad in

Hex: 1B324433302c4d2c30352c312c301b444e

ASCII: 2D30.M.05.1.0DN

Command Format: <2D30>,a,bb,c,d SBPL Command: <ESC>2D30

Parameters:

- **a** Error Correction = L: 7%, M: 15%, Q: 25%, H: 30%
- **b** Cell Size= 01 to 32 dots
- **c** Data Setting Mode = 0: Manual, 1: Auto
- **d** Concentration Mode = 0: Normal, 1 Concentration Mode (using 1 required more parameters)

## For Data Part

 $Command\ Format: <\!\!DN\!\!>\!\!mmmm,n\!\!\sim\!\!n$ 

SBPL Command: <ESC>DN

Parameters:

**m** No of data = 1 to 2953

n data = Print Data

## 6.1.7.3.3 Mapping the Barcode Definition to Print Control

Go to SE73->Printer Bar codes. Create the mapping in the device type.

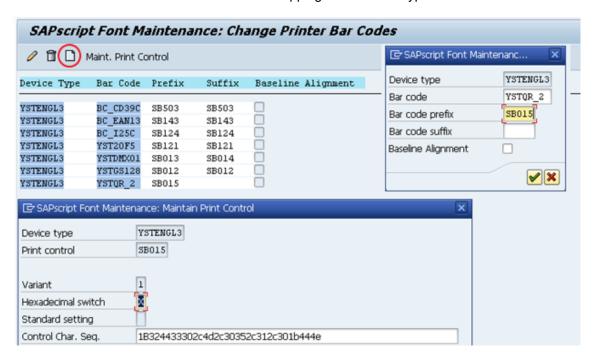

Select the Barcode Definition created previously and map it to the print controls.

## 6.1.7.4 RFID "ESC+IP0e:h,epc:" Command

The old barcode technology barcode "IP0\_1" must be created - the barcode's name must start with "IP0\_" value and it must be "UNDEF" type as the similar actions are already described in this document. The following hexadecimal "1B411B495030653A682C6570633A" string representing "ESC+AESC+IP0e:h,epc:" value is located in the print control of the chosen device type. If you wish to achieve "ESC+IP0e:h,epc:" only, you must remove the first two hex values of the print control's hex string.

The 44 length string placed in a Smart Form: "31004A00440041003100370031003400350037003600;"

Generated the RFID command section sent to the printer:

"ESC+AESC+IP0e:h,epc:31004A00440041003100370031003400350037003600;"

# 6.2 Fonts

SATO-SAP Printer Driver supports the following fonts:

Latin 1 (ISO8859-1 codepage) device types:

| SAP Font  | SATO Font      | Туре     | SBPL Command |
|-----------|----------------|----------|--------------|
| HELVETICA | CG Triumvirate | Scalable | ESC+RDB      |
| TIMES     | CG Times       | Scalable | ESC+RDA      |

English only device types:

| SAP Font                             | SATO Font                                     | Туре               | SBPL Command     |
|--------------------------------------|-----------------------------------------------|--------------------|------------------|
| HELVETICA                            | CG Triumvirate                                | Scalable           | ESC+RDB          |
| TIMES                                | CG Times                                      | Scalable           | ESC+RDA          |
| COURIER<br>BOLD<br>(optional Italic) | Helvetica Outline Font, fixed character pitch | Scalable           | ESC+\$B, ESC+\$= |
| LETGOTH                              | SATO Fixed Size M Font                        | Bitmap, fixed size | ESC+M            |
| LNPRINT                              | SATO Fixed Size S Font                        | Bitmap, fixed size | ESC+S            |

Codepage 850 device types :

| SAP Font          | SATO Font                     | Туре     | SBPL Command     |
|-------------------|-------------------------------|----------|------------------|
| HELVETICA         | CG Triumvirate                | Scalable | ESC+RDB          |
| TIMES             | CG Times                      | Scalable | ESC+RDA          |
| COURIER           | Helvetica Outline Font, fixed | Scalable | ESC+\$B, ESC+\$= |
| BOLD              | character pitch               |          |                  |
| (optional Italic) |                               |          |                  |

Codepage 850 for LM4xxe device types:

| SAP Font                             | SATO Font                                            | Туре               | SBPL Command     |
|--------------------------------------|------------------------------------------------------|--------------------|------------------|
| HELVETICA (optional Italic)          | Helvetica Outline Font, proportional character pitch | Scalable           | ESC+\$A, ESC+\$- |
| COURIER<br>BOLD<br>(optional Italic) | Helvetica Outline Font, fixed character pitch        | Scalable           | ESC+\$B, ESC+\$= |
| LETGOTH                              | SATO Fixed Size XM Font                              | Bitmap, fixed size | ESC+XM           |
| LNPRINT                              | SATO Fixed Size XS Font                              | Bitmap, fixed size | ESC+XS           |
| COUR_I7                              | SATO Fixed Size XU Font                              | Bitmap, fixed size | ESC+XU           |

Korean (Wangsung Encoding/Unicode) device types:

| SAP Font     | SATO Font        | Туре     | SBPL Command |
|--------------|------------------|----------|--------------|
| KPBATANG     | HYRGothic-Medium | Scalable | ESC+RDK      |
| Proportional |                  |          |              |

Simplified Chinese (GB2312/Unicode) device types:

| SAP Font     | SATO Font       | Туре     | SBPL Command |
|--------------|-----------------|----------|--------------|
| CNSONG       | MKaiSO-Medium-U | Scalable | ESC+RDC      |
| Proportional |                 |          |              |

Traditional Chinese (Big 5/Unicode) device types:

| SAP Font     | SATO Font     | Туре     | SBPL Command |
|--------------|---------------|----------|--------------|
| TWSONG       | MHeiS-Bold -U | Scalable | ESC+RDc      |
| Proportional |               |          |              |

Japanese (Shift-JIS) + English ASCII device types:

| SAP Font          | SATO Font                     | Туре               | SBPL Command     |
|-------------------|-------------------------------|--------------------|------------------|
| DBGothic,         | SATO Japanese resident        | Bitmap, fixed size | ESC+K            |
| DBMincho,         | bitmap font                   |                    |                  |
| JPMincho          | ·                             |                    |                  |
| HELVETICA ^       | CG Triumvirate                | Scalable           | ESC+RDB          |
| TIMES ^           | CG Times                      | Scalable           | ESC+RDA          |
| COURIER           | Helvetica Outline Font, fixed | Scalable           | ESC+\$B, ESC+\$= |
| BOLD *            | character pitch               |                    |                  |
| (optional Italic) | -                             |                    |                  |

Note: \* YSTJAPTx not supported, ^ YSTJALPx not supported

## **Table 7 Supported font in SATO-SAP Printer Driver**

For Fixed size SATO Resident Font, please refer to the Font Appendix for a list of supported size of the font.

#### Note:

- 1. SATO 203dpi printer does not support printing of 8 point or lower Courier Font (ESC+\$A, ESC+\$B, ESC+\$=). It will be printed in a slightly larger size instead.
- 2. There could be some discrepancies of the string length shown on Smart Forms and what printed from printer. This is because when converting the SAP font point size into SATO font dot size for specific resolution, there is a rounding up of fractions in the calculation.
- 3. For Japanese device types which offer SATO Resident Bitmap fonts, the Japanese text will appear shorter than what shown on the print preview of Smart Forms. This is because the width of the 1-byte characters in the SAP Japanese fonts is 0.5 time of the 2-byte characters. But in SATO Japanese fonts, the width of the 1-byte characters is slightly larger, about 0.6 times, of the 2-byte characters.

## 6.2.1 Unicode Printing for NX Series

This section is about making of the device type Unicode printing for NX Series printers.

## **Creating Printer Font**

Please go to Spool Administration and choose a correct device type which you would like to use.

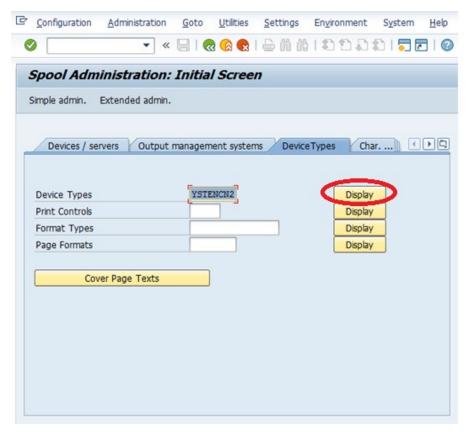

Select a "Print Controls" tab

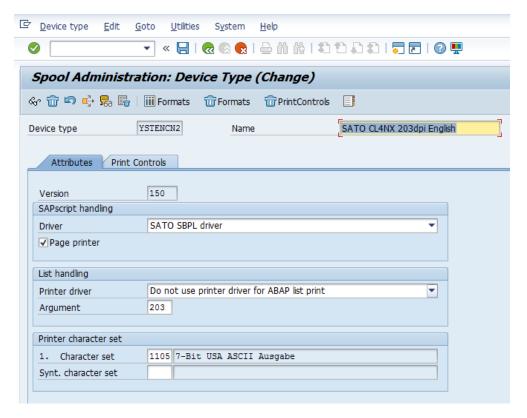

Click on the "Change" button to edit the values, key-in the new e.g SFU01 into the "Name" row section, check "Hexadecimal" radio button, type the correct value into the "Control Character Sequence" and click the "Save" button. The meaning of HEX values has been elaborated further in this chapter.

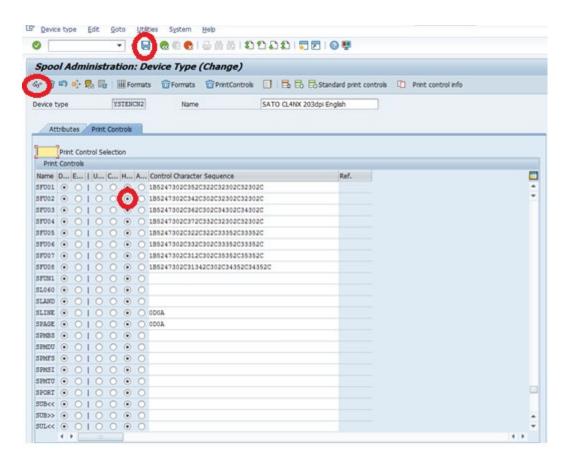

The control character sequence name <u>must</u> start "SFU" prefix containing two digit numbers only at its end, for example: "SFU01", SFU02", "SFU15" etc.

Please use SE73 transaction, select "Printer Fonts" and click on the "Change" button.

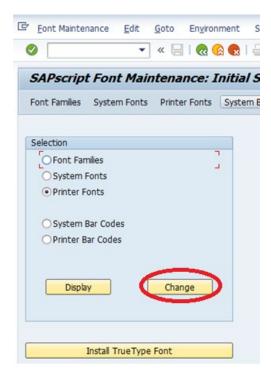

Use CTRL+F keys combinations to find your device type and click on the device type later.

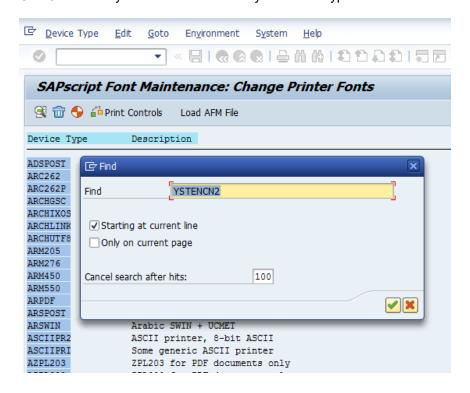

#### Create a new font.

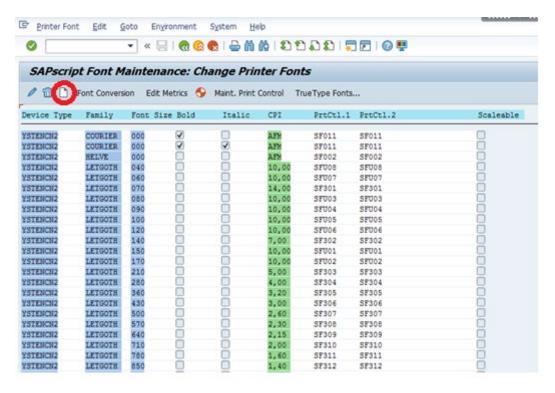

Fill out all necessary details and confirm your choice. Important – deselect "Font is Scalable", provide a "Font Size" (180=18, this is the size we will be referring to in Smart Styles later), key-in the correct Print Controls name representing Unicode command (e.g. "SFU01" etc.) have used before and select the Font Family. The Font Family we use is LETGOTH but it can also be a different built-in font such as COURIER etc.

The entire idea to make Unicode (2-Byte) characters work is about calling a correct and previously created Smart Style's tag in the Smart Form, configuring that Smart Style's calling font tag by selecting a correct font and its size in the Smart Style (calling a font - making a reference to the just created on the below screen font, font passing the command parameters in SFU tag to the driver). There must be font's identification (among many fonts having the same parameters) in the Smart Style's tag, the Smart Style must know to call the correct/original font referring to the SFU print control user wants – there can't be two the same fonts having the same parameters as the situation for the new tag on the Smart Form will be ambiguous if let's say we want use LETGOTH 150. That is why we must use the "original" font for the new Smart Style's tag as below.

In brief, the Smart Form calls your newly created Smart Style's tag, that tag calls the original/unique device type's font which kind of refers to the printer control (HEX command passing the command to the driver) being under that particular device type. When printing the Smart Form, the Smart Form calls the correct tag and the output device refers to that mentioned device type finally getting our final label having Unicode charters printed.

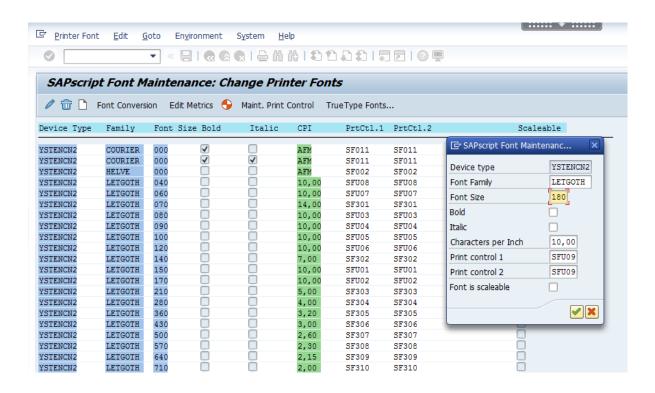

#### Creating a Tag in a Smart Style

It is how the tag is created in the Smart Style.

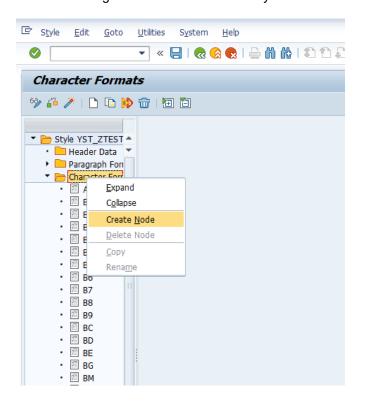

Choosing of the correct font in the tag on the Smart Style. Please make sure to click "Save" and "Activate" buttons when finished.

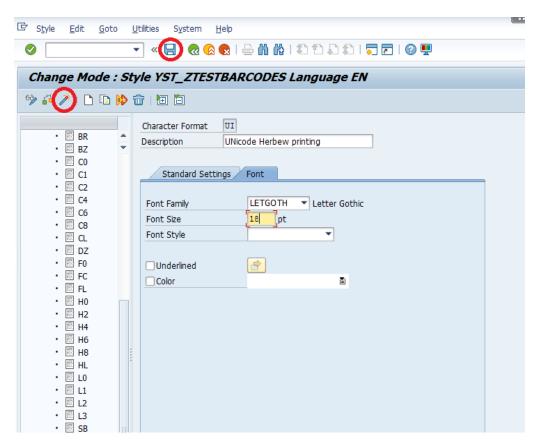

Font type here must be equal to font type in the Font Maintenance Window. Font size 18 here must be equal to the size 180 in the previous Font Maintenance Window.

Now the Smart Form is ready to call the Unicode language tags residing in the Smart Style.

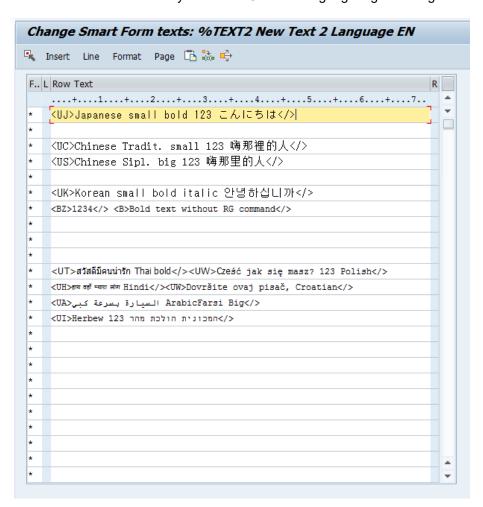

## **Smart Form's Text Field Content**

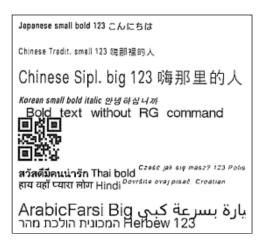

Smart Form's Final Printout on The Label

A few words about <RG> command construction and its processing:

<RG> a,b,c,ddd,eee,ffff...fff

Parameter
a: [Character code] Character code of print data to be specified to a parameter f. See the table below.
b: [Font set] Font type for printing See the table below.
c: [Modification] 0: Standard
1: Italic
2: BOLD
3: BOLD+Italic
d: [Width] Valid range: 20 to 999 (dots)
Valid range: P09 to P99 (points)
e: [Height] Valid range: 20 to 999 (dots)
Valid range: P09 to P99 (points)
a\*Cone point is 0.35 mm.
f: [Print data] (character code)

<ESC>RG0,5,0,20,20,こんにちは

## **Example of Full RG Japanese Command in ASCII Containing the Printing Data**

Mapping an Another Example RG Japanese Command to the Hex String

<ESC>RG0,5,0,20,20, 1B5247302C352C302C32302C32302C

Example of RG Japanese Command in ASCII and HEX With No Printing Data

<ESC>RG0,14,0,45,45, 1B5247302C31342C302C34352C34352C

**Example of RG Hebrew Command in ASCII and HEX With No Printing Data** 

<ESC>CE1250<ESC>RG0,0,1,20,20, 1B4345313235301B5247302C302C312C32302C32302C

Example of RG With <CE> commands (for Polish, Croatian printing etc.) With No Data

The print control contains the pure command only without the printing data inside. The parameter 'a' must be always fixed to '0' value, UTF-8.

| Paramet<br>er b | Font name              | Font set                     | Font type       | Character code ra<br>(UTF-16BE)       |
|-----------------|------------------------|------------------------------|-----------------|---------------------------------------|
| 0               | SATO Hebe Sans         | WGL4                         | Hebe Serif      | 0020-FB02                             |
| 1               | SATO Hebe Sans Arabic  | Arabic (Farsi)<br>+ISO8859-1 | Hebe Serif      | 0020-00FF, 0600-00<br>FE70-FEFC       |
| 2               | SATO Hebe Sans Thai    | Thai<br>+ISO8859-1           | Hebe Serif      | 0020-00FF, 0E01-0                     |
| 3               | SATO Hebe Sans Hindi   | Hindi<br>+ISO8859-1          | Hebe Serif      | 0020-00FF, 0901-09                    |
|                 |                        | WGL4                         | Hebe Serif      |                                       |
|                 |                        | Big5                         | MobileGothic    |                                       |
| 4               | SATO Gothic Tradional  | GB-18030                     | Crystalzhonghei | 0020-FFE6                             |
| *               | Chinese                | JISx0208(+NEC)<br>JISx0201   | MobileGothic    | 0020-FFE6                             |
|                 |                        | KSX 1001                     | MobileGothic    |                                       |
|                 |                        | WGL4                         | Hebe Serif      |                                       |
|                 |                        | JISx0208(+NEC)               | MobileGothic    |                                       |
| -               | CATO Cathia Issues     | JISx0201                     | Makila Carbia   |                                       |
| 5               | SATO Gothic Japanese   | KSX 1001                     | MobileGothic    | 0020-FFE6                             |
|                 |                        | GB-18030                     | Crystalzhonghei |                                       |
|                 |                        | Big5                         | MobileGothic    |                                       |
| 6               | SATO Gothic Simplified | WGL4                         | Hebe Serif      | 0020-FFE5                             |
| U               | Chinese                | GB-18030                     | Crystalzhonghei | 0020-FFE5                             |
|                 |                        | WGL4                         | Hebe Serif      |                                       |
|                 | SATO Gothic Korean     | KSX 1001                     | MobileGothic    | 0020-FFE6                             |
| 7               |                        | JISx0208(+NEC)<br>JISx0201   | MobileGothic    |                                       |
|                 |                        | GB-18030                     | Crystalzhonghei |                                       |
|                 |                        | Big5                         | MobileGothic    |                                       |
| 8               | SATO Silver Serif      | WGL4                         | Silver Serif    | 0020-FB02                             |
|                 |                        | WGL4                         | Silver Serif    |                                       |
|                 |                        | Big5                         | Mincho          | 1                                     |
| 9               | SATO Mincho Tradional  | GB-18030                     | Shusong2M       | 0020-FFE6                             |
| 9               | Chinese                | JISx0208(+NEC)<br>JISx0201   | CrystalMincho   |                                       |
|                 |                        | KSX 1001                     | Mincho          |                                       |
|                 |                        | WGL4                         | Silver Serif    |                                       |
|                 |                        | JISx0208(+NEC)<br>JISx0201   | CrystalMincho   |                                       |
| 10              | SATO Mincho Japanese   | KSX 1001                     | Mincho          | 0020-FFE6                             |
|                 |                        | GB-18030                     | Shusong2M       |                                       |
|                 |                        | Big5                         | Mincho          |                                       |
|                 | SATO Mincho Simplified | WGL4                         | Silver Serif    | 2000 5555                             |
| 11              | Chinese                | GB-18030                     | Shusong2M       | 0020-FFE5                             |
|                 |                        | WGL4                         | Silver Serif    |                                       |
|                 |                        | KSX 1001                     | Mincho          | 1                                     |
| 12              | SATO Mincho Korean     | JISx0208(+NEC)<br>JISx0201   | CrystalMincho   | 0020-FFE6                             |
|                 |                        | GB-18030                     | Shusong2M       |                                       |
|                 |                        | Big5                         | Mincho          |                                       |
| 13              | SATO Roman Arabic      | Arabic<br>+ISO8859-1         | Roman           | 0020-00FF, 0600-00<br>FDF2, FE70-FEFC |
|                 |                        |                              |                 |                                       |

<RG> Command Font Set List

| Parameter a | Official name | [Supplemental explanation]             |
|-------------|---------------|----------------------------------------|
| 858         | DOS 858       | Multilingual Latin 1 + Euro character  |
|             |               | Default Code page proprietary to SATO. |
| 88591       | ISO 8859/1    | ISO 8859-1 Latin 1                     |
| 88592       | ISO 8859/2    | ISO 8859-2 Latin 2                     |
| 88599       | ISO 8859/9    | ISO 8859-9 Latin 5                     |
| 850         | DOS 850       | Latin 1 Multilingual                   |
| 852         | DOS 852       | Latin 2                                |
| 855         | DOS 855       | Cyrillic                               |
| 857         | DOS 857       | Turkish                                |
| 737         | DOS 737       | Greek                                  |
| 866         | DOS 866       | Cyrillic II                            |
| 1250        | Win 1250      | Central Europe                         |
| 1251        | Win 1251      | Cyrillic                               |
| 1252        | Win 1252      | Western Latin 1                        |
| 1253        | Win 1253      | Greek                                  |
| 1254        | Win 1254      | Turkish                                |
| 1257        | Win 1257      | Baltic                                 |
| 869         | IBM 869       | IBM 869 Greek                          |
| 201         | X0201         | Japanese X0201 *1                      |
| UTF-8       | UTF-8         | Unicode encoding in UTF-8              |

# <CE> Command Parameters against Code Pages

| Ь  | Fontname                       | Sample                   |
|----|--------------------------------|--------------------------|
| 0  | SATO Hebe Sans                 | This is a fontsample.    |
| 8  | SATO Silver Serif              | This is a fontsample.    |
| 1  | SATO Hebe Sans Arabic          | هذا هو عينة من الخط.     |
| 13 | SATO Roman Arabic              | هذا هو عبنة من الخط.     |
| 2  | SATO Hebe Sans Thai            | น็คือด้วอย่างของตัวอักษร |
| 3  | SATO Hebe Sans Hindi           | इस फॉन्ट का एक नमूना है. |
| 14 | SATO Hebe Sans Hebrew          | זוהי דוגמא של הגופן.     |
| 4  | SATO Gothic Tradional Chinese  | 這是字體的樣本。                 |
| 9  | SATO Mincho Tradional Chinese  | 這是字體的樣本。                 |
| 6  | SATO Gothic Simplified Chinese | 这是字体的样本。                 |
| 11 | SATO Mincho Simplified Chinese | 这是字体的样本。                 |
| 5  | SATO Gothic Japanese           | これはフォントのサンブルです。          |
| 18 | SATO Mincho Japanese           | これはフォントのサンプルです。          |
| 7  | SATO Gothic Korean             | 이것은 글꼴의 샘플입니다.           |
| 12 | SATO Mincho Korean             | 이것은 글꼴의 샘플입니다.           |

**Multiple Language Samples** 

# 6.3 Smart Styles

Enter Transaction code '/nsmartstyles' to use the Smart Styles application.

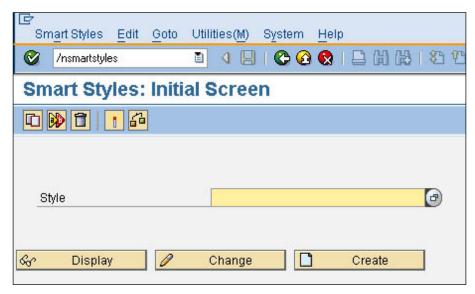

Figure 36 Smart Styles

Create or edit a Smart Styles to define the printing items which are to be used in the Smart Forms.

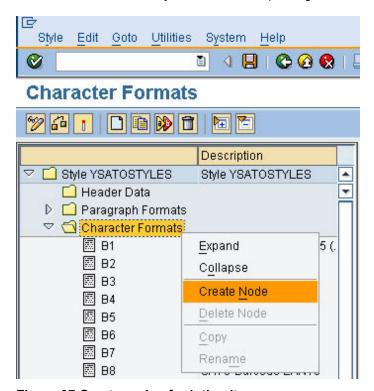

Figure 37 Create node of printing items

Right click on the 'Character Formats' and choose 'Create Node'.

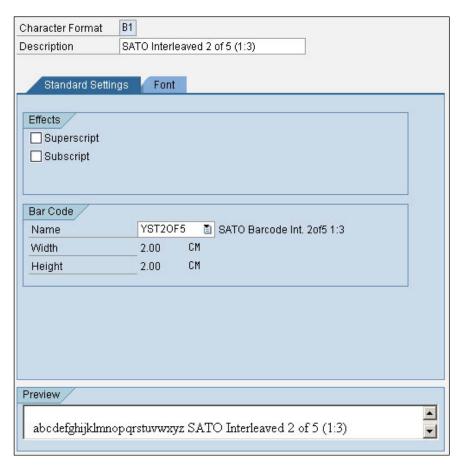

Figure 38 Defining Barcode printing item in Smart Styles

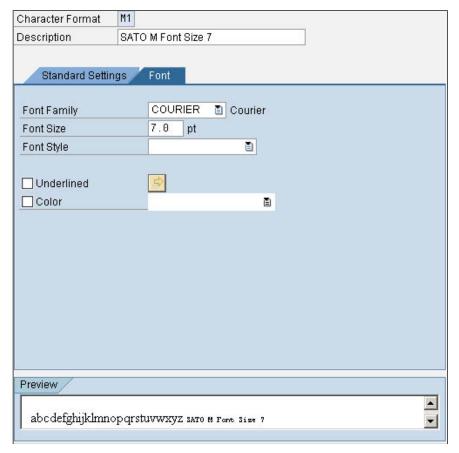

Figure 39 Defining Font Printing item in Smart Styles

After defining the necessary Barcode and Fonts as printing items, check and activate the Smart Styles.

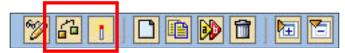

Figure 40 Check and Activate the Smart Styles

# 6.4 Smart Forms

Enter transaction code '/nsmartforms' to run the Smart Forms application.

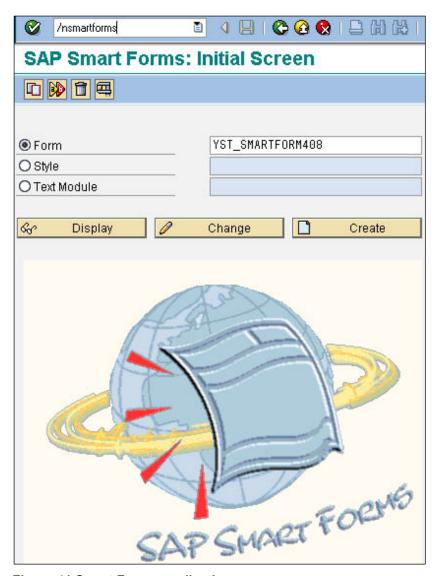

Figure 41 Smart Forms application

Create or edit a Smart Forms which the name is prefixed with 'YST'.

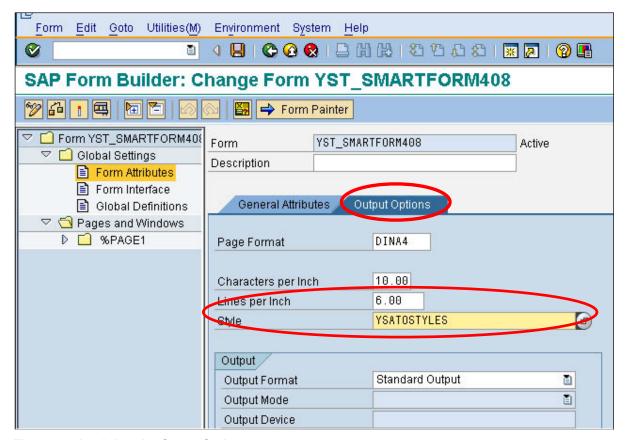

Figure 42 Applying the Smart Styles

Click on the 'Global Settings'->'Form Attributes', in the 'Output Options', apply the Smart Styles defined previously.

## 6.4.1 Adding Text

Right click on the 'Page1', choose 'Create'->'Window'.

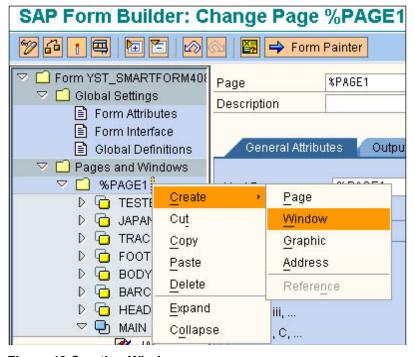

**Figure 43 Creating Window** 

Give the Window component a meaningful name. Then right click on it and create a 'Text' component.

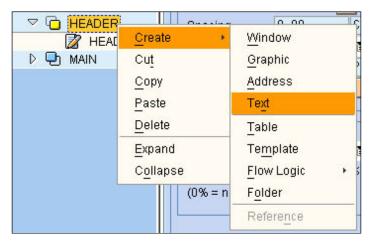

**Figure 44 Creating Text Component** 

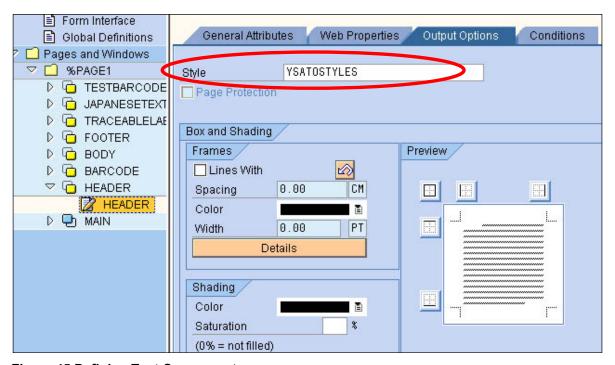

**Figure 45 Defining Text Component** 

Under the 'Output Options' tab, select the Smart Styles which previously defined. So that the text printing item can be available to use.

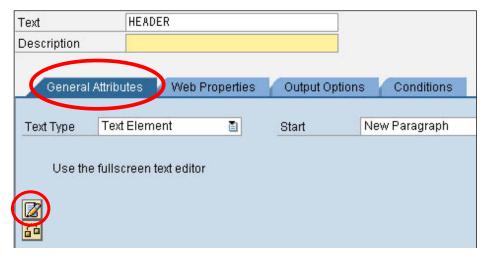

Figure 46 Adding Text

Click on the 'General Attributes' tab and click on the 'Editor' button to insert the text. Note: This procedure could be varied depending on the editor mode.

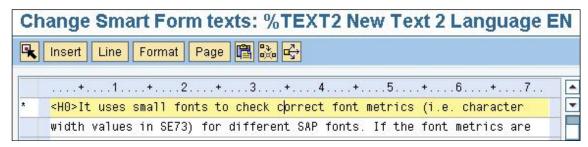

Figure 47 Entering the text with format

The message is embedded in format tags. In the above example, the message is included in <H0> and </> format tags which specify the SATO CG Triumvirate Font (ESC+RD). Format H0 is a text printing item defined in the Smart Styles.

## 6.4.2 Adding Barcode

Define a 'Window' component under 'Page1' and give it a meaningful name. From this new window create a 'Text' component.

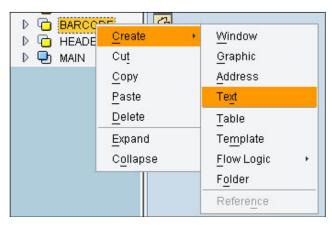

Figure 48 Creating Barcode component

Apply the Smart Styles in the 'Output Options'. Then in the Editor under 'General Attributes', type the Barcode value, and apply the Barcode printing format.

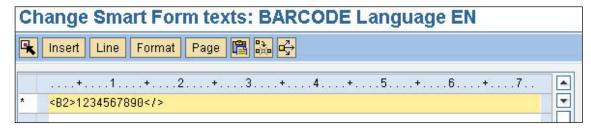

Figure 49 Entering Barcode value

The message is embedded in format tags. In the above example, the message is included in **<B2>** and **</>** format tags which specify the SATO Code 128A Barcode. Format **B2** is a Barcode printing item defined in the Smart Styles.

# 6.4.3 Adding Images

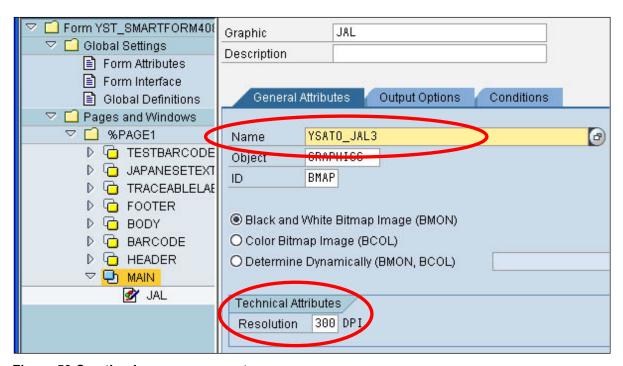

Figure 50 Creating Image component

All images must be imported to the SAP system through **SE78** command before attaching them to the smart form. Select the required image from the Name drop-down list under the General Attributes. Then key in the Resolution information for the image. For example, if the image is to be printed in 300 resolution printer, then select 300 from the Resolution field.

Currently, the images supported by SATO-SAP Printer Driver have the following constraints:

- Only 'Black and White Bitmap Images' are supported and they should be limited to 1bpp (bit per pixel) color deepness
- The images cannot be 'compressed' when uploaded using Transaction code SE78.

# 6.4.4 Positioning Printing Components

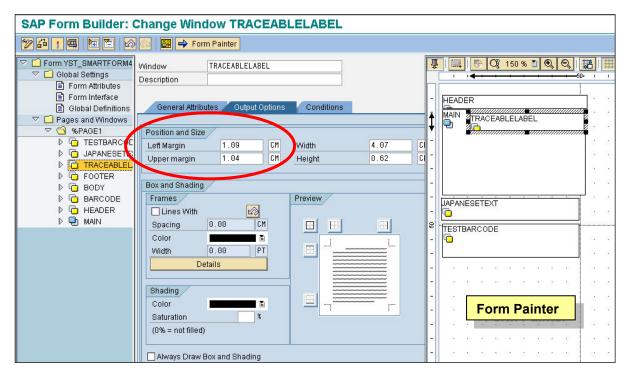

Figure 51 Positioning printing items

The positions of the printing items can be adjusted by drag & drop the components in the 'Form Painter'. Alternatively, it can be done by manipulating the values in the Left and Upper margin fields under the 'Output Options' tab of the window component.

## 6.4.5 Printing the Smart Forms

After the Smart Forms has been made, it must be checked and activated before it can be printed.

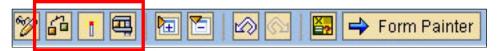

Figure 52 Check and Activate the Smart Forms

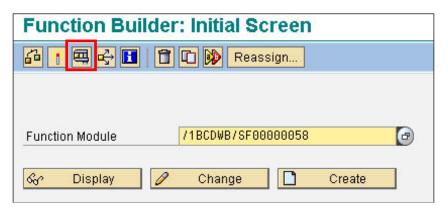

Figure 53 Printing Smart Forms

Click the 'Print' button to continue.

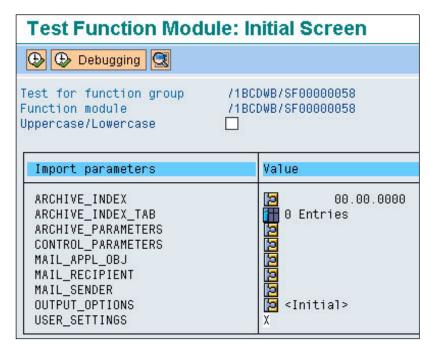

Figure 54 Printing Screen

Click the 'Execute' button to continue.

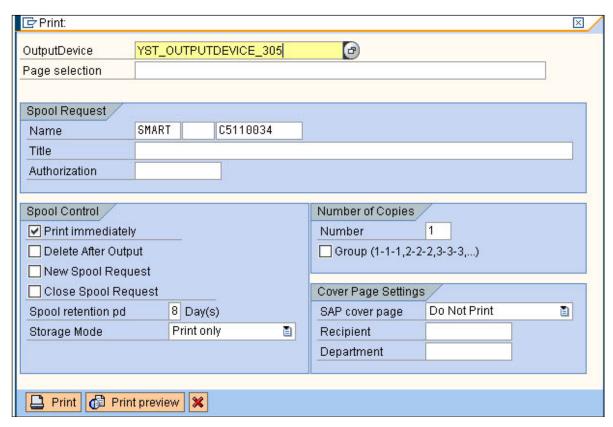

Figure 55 Printing Screen - Select the output device

Select the required Output Device and check on the 'Print Immediately' checkbox. Then click the 'Print' button to print.

# 6.5 System Commands

User can specify the System Commands of SBPL in the Smart Forms label by using the Command nodes.

Right click on the Window node->Create->Flow Logic->Command to display Command node feature.

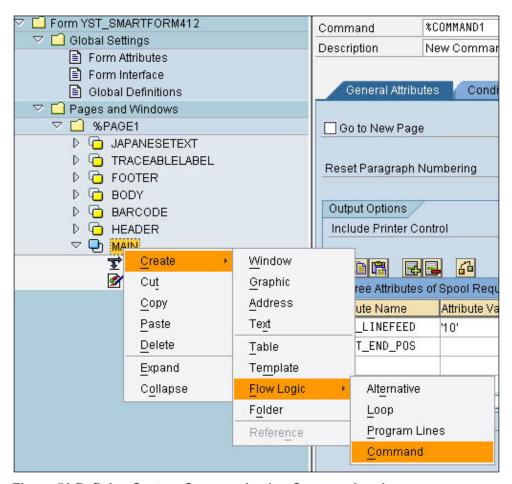

Figure 56 Defining System Command using Command node

Under the 'Output Options', user is to define the System Command in the Name-Value pairs format. The value must be enclosed within the single quote character ( ') or empty, depending on the command.

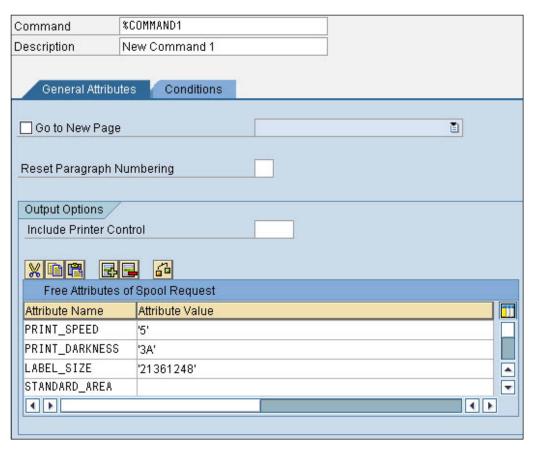

Figure 57 Name-Value pairs information

The following are the available system commands:

| Function                            | Command Name     | Command Value                      | SBPL<br>Comma   | Remarks                                                                                                    |
|-------------------------------------|------------------|------------------------------------|-----------------|----------------------------------------------------------------------------------------------------|
| Print Speed                         | PRINT_SPEED      | 1~11                               | ESC+C<br>S      |                                                                                                    |
| Print<br>Darkness                   | PRINT_DARKNESS   | ab,<br>a: 1~ 5<br>b: A~F           | ESC+#E          |                                                                                                    |
| Label Size                          | LABEL_SIZE       | Refer to the command specification | ESC+A1          | The printer driver will generate a default ESC+A1 command, based on the label size of designed Smart Forms, if this System command is not specified.   |
| Start Print<br>Correction           | START_POINT      | Refer to the command specification | ESC+A3          | The printer driver will generate a default ESC+A3 command, based on the position of the designed Smart Forms, if this System command is not specified. |
| Enlargement of Print Area           | ENLARGEMENT_AREA | No value is needed                 | ESC+A<br>X      |                                                                                                    |
| Standard<br>Print Area              | STANDAR_AREA     | No value is needed                 | ESC+A<br>R      |                                                                                                    |
| Print End<br>Position               | PRINT_END_POS    | No value is needed                 | ESC+E<br>P      |                                                                                                    |
| Multiple<br>Cutting                 | MULTIPLE_CUT     | 0~9999                             | ESC+~(<br>Null) | This command is valid only when the printer is equipped with cutter                                                                                    |
| No. of Labels<br>per Cut<br>Segment | CUT_SEGMENT      | 0~9999                             | ESC+~<br>A      | This command is valid only when the printer is equipped with cutter                                                                                    |
| Cutting<br>Operation                | CUT_OPERATION    | No value is needed                 | ESC+~<br>B      | This command is valid only when the printer is equipped with cutter                                                                                    |
| Cut Number<br>Unit                  | CUT_CTCOMMAND    | 0~9999                             | ESC+C<br>T      | This command is valid only when the printer is equipped with cutter                                                                                    |
| Eject and<br>Cut                    | CUT_NCCOMMAND    | No value is needed                 | ESC+N<br>C      | This command is valid only when the printer is equipped with cutter                                                                                    |
| Auto<br>Linefeed                    | AUTO_LINEFEED    | 0~999                              | ESC+E           |                                                                                                    |

| 90 degree<br>Text Rotation        | ROTATE_90_x      | Name of Window to be rotated                                                                                                    | ESC+%<br>1 | x is any number to<br>make sure the<br>command name is not<br>repeated in the Smart<br>Forms                                                                                                    |
|-----------------------------------|------------------|----------------------------------------------------------------------------------------------------|------------|----------------------------------------------------------------------------------------------------|
| 180 degree<br>Text Rotation       | ROTATE_180_x     | Name of Window to<br>be rotated                                                                                                    | ESC+%<br>2 | x is any number to<br>make sure the<br>command name is not<br>repeated in the Smart<br>Forms                                                                                                    |
| 270 degree<br>Text Rotation       | ROTATE_270_x     | Name of Window to<br>be rotated                                                                                                    | ESC+%<br>3 | x is any number to<br>make sure the<br>command name is not<br>repeated in the Smart<br>Forms                                                                                                    |
| Page<br>Number                    | PRINT_QUANTITY   | Number of pages to print                                                                                                    | ESC+Q      | It is print command is not specified, the page is printed once. Example of the value: '%PAGE2:4' This means the page with name "%PAGE2" will be printed 4 times. Subsequent page number can be added with a comma separator. For example, '%PAGE2:4, %PAGE3 :3' This means page '%PAGE2' is printed 4 times and page '%PAGE3' is printed 3 times |
| Inverse Print                     | INVERSE_PRNTAREA | vvvvv,hhhh,aaaa,b<br>bbbb<br>v: vertical position<br>h: horizontal<br>position<br>a: length of vertical<br>b: length of<br>horizontal | ESC+(      | It can specified<br>multiple inverse print<br>area by using<br>semicolon';' as<br>separator                                                                                                    |
| Print<br>Darkness<br>(#F command) | PRINT_DARKNESS_F | ab,<br>a: 1~ 10<br>b: A~F                                                                                                    | ESC+#F     | This commands for supported models SG400R-ex, SG600R and SG112R/ex.                                                                                                    |
| Print Motion<br>Mode              | PRINTMOTION_MODE | 0-8                                                                                                    | ESC+P<br>M | To specify motion mode temporarily.                                                                                                    |
| Print Off-set                     | LABELSTOP_OFFSET | abcc,<br>a: 0~3<br>b: +/-<br>c:00~99(dot)                                                                                             | ESC+P<br>O | To specify adjustment of label stop position during every motion temporarily.                                                                                                    |

## **Table 8 System Commands**

It is important to refer to the command specification of the printer models to understand the correct range of value can be used for the Command values. Note that the Command Names are casesensitive.

System command should be used carefully. Invalid input may result in unexpected outcome of the printout.

The table below shows the supported System Commands on models.

| Model Command    | PT4xxe/<br>MB4xxi/<br>HR224 | CT4xxi/<br>L'esprit<br>T/R4xxv<br>/CGxxx | SR4xx | LT4xx/LM4xxe/CLxxe/M<br>R4xxe/SGxxxRGT4xxe/<br>GL4xxe/M84Pro/M84xx<br>SEM10e/CLxNX | S-84xx/S-<br>8x-ex |
|------------------|-----------------------------|------------------------------------------|-------|------------------------------------------------------------------------------------|--------------------|
| PRINT_SPEED      | 0                           | 0                                        | 0     | 0                                                                                  | 0                  |
| PRINT_DARKNESS   | 0                           | 0                                        | 0     | 0                                                                                  | 0                  |
| LABEL_SIZE       | 0                           | 0                                        | 0     | 0                                                                                  | 0                  |
| START_POINT      | 0                           | 0                                        | 0     | 0                                                                                  | 0                  |
| ENLARGEMENT_AREA |                             |                                          |       | 0                                                                                  | 0                  |
| STANDARD_AREA    |                             |                                          |       | 0                                                                                  | 0                  |
| PRINT_END_POS    |                             | 0                                        | 0     | 0                                                                                  | 0                  |
| AUTO_LINEFEED    | 0                           | 0                                        | 0     | 0                                                                                  | 0                  |
| ROTATE_xx_X      | 0                           | 0                                        | 0     | 0                                                                                  | 0                  |
| PRINT_QUANTITY   | 0                           | 0                                        | 0     | 0                                                                                  | 0                  |
| INVERSE_PRNTAREA |                             | 0                                        | 0     | 0                                                                                  | 0                  |

**Table 9 System Commands on Models** 

The table below shows the supported Cutting Commands on models.

| Model         | PT4xxe/<br>MB4xxi/<br>HR224 | CT4xxi/<br>L'esprit<br>T/R4xxv/C<br>Gxxx | SR4xx | LT4xx/L<br>M4xxe/<br>CLxxe/<br>GT4xxe<br>/M84Pr<br>o/M84x<br>xSE/M1<br>0e/CLx<br>NX | MR4xxe<br>/SGxxx<br>R | GL4xx<br>e | S-<br>84xx/<br>S-8x-<br>ex |
|---------------|-----------------------------|------------------------------------------|-------|-------------------------------------------------------------------------------------|-----------------------|------------|----------------------------|
| MULTIPLE_CUT  |                             | O*                                       | O*    | O*                                                                                  | O*                    |            | O*                         |
| CUT_SEGMENT   |                             | O*                                       | O*    | O*                                                                                  | O*                    |            | O*                         |
| CUT_OPERATION |                             | O*                                       | O*    | O*                                                                                  | O*                    |            | O*                         |
| CUT_CTCOMMAND |                             | O*                                       | O*    |                                                                                     | O*                    |            |                            |
| CUT_NCCOMMAND |                             | O*                                       | O*    |                                                                                     | O*                    | O*         |                            |

**Table 10 Cutting Commands on Models** 

<sup>\*:</sup> Only possible when the Cutter unit is installed.

## 6.5.1 Text and Image Rotation

To rotate a text or an image on Smart Forms, user is to create a command in the window to be rotated. The name of parameter (e.g., ROTATE\_180\_x) should not be repeated. Image below is an example of how the rotated text can be setup:

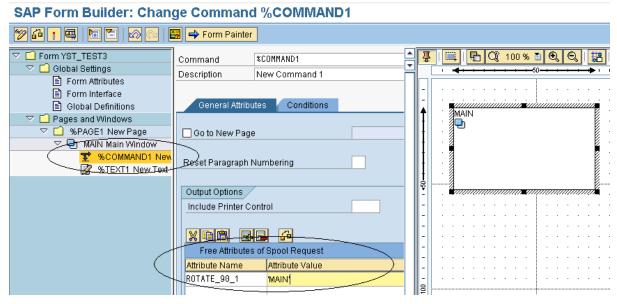

Figure 58 Text Rotation

#### Rotation Result:

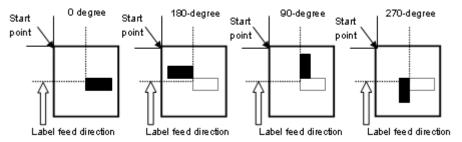

Figure 59 Rotation result

Please refer to the command specification for the behavior of the rotation.

There are a few restrictions on the Rotation functions:

- Smart Form will not display the rotated text on the print preview. User is to adjust the position of the window by checking the actual printout.
- The rotated text should not have more than 1 line.
- Each rotated window should have only 1 line of text or only 1 image.

## 6.5.2 Setup Label Size Using Command

This is the alternative method to setup custom label size using SATO Printer Language, A1 command. This will overwrite the standard Label size value by Page Format setting of Smart Forms. User should consult SBPL manual for A1 command before using it in Smart Forms. As described in <a href="Table 8">Table 8</a> <a href="Table 8">System Commands</a>, add <a href="LABEL\_SIZE">LABEL\_SIZE</a> command with Parameter of label height follow by label width with correct number of digits as described in SBPL manual for specific printer.

Note: GL printer could not accept longer length than height of label for label width. Thus, Landscape Orientation setup on printer (using LCD Menus and Buttons) should utilize (that mean shorter length of label is width and the longer length is height.)

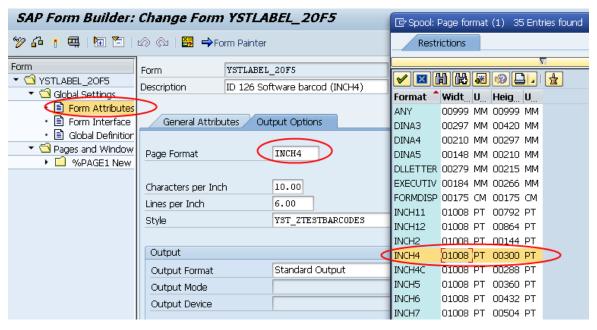

Figure 60 Standard Label Size Setup with appropriate Page Format setting

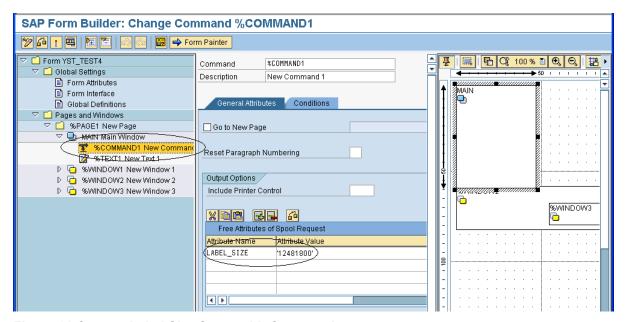

Figure 61 Custom Label Size Setup with Command

## 6.5.3 Inverse Color Print Area Setup

To define the inverse print area in Smart Form, user is to create a command in the window. The name of parameter (INVERSE\_PRNTAREA) should be placed. Image below is an example of how to setup the inverse print area.

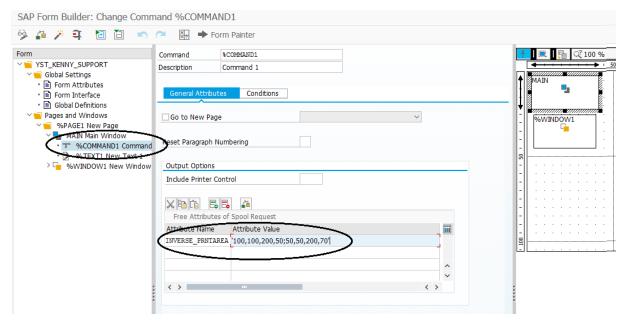

Figure 62 Inverse print area Setup. (Example print two Inverse area, V100H100 length 200 height 50 and V50H50 length 200 height 70)

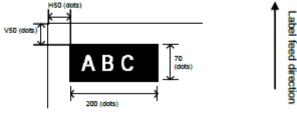

[Note]

For setting, keep the black print area under 30% of overall label.

| Model                     | Valid Range : Horizontal<br>Line Length (dot) | Valid Range : Vertical<br>Line Length (dot) |
|---------------------------|-----------------------------------------------|---------------------------------------------|
| CL408e<br>M84Pro          | 8~832                                         | 8~1424                                      |
| CL412e                    | 8~1248                                        | 8~2136                                      |
| CL608e                    | 8~1216                                        | 8~1424                                      |
| CL612e                    | 8~1984                                        | 8~2136                                      |
| CT400DT/TT                | 8~832                                         | 8~3200                                      |
| CT410DT/TT                | 8~1248                                        | 8~4800                                      |
| CL4NX,PWNX,S84-ex 203 dpi | 8~832                                         | 8~20000                                     |
| CL4NX,S84-ex 305 dpi      | 8~1248                                        | 8~18000                                     |
| CL4NX,S84-ex 609dpi       | 8~2496                                        | 8~9600                                      |
| CL6NX,S86-ex 203 dpi      | 8~1216                                        | 8~20000                                     |
| CL6NX,S86-ex 305 dpi      | 8~1984                                        | 8~18000                                     |

Limitations

Please note the following are not supported by the SATO PDL Driver:

- Compressed graphics and color bitmap
- Underlined, superscript and subscript text
- There could be some slight variations of font size in Smart Forms and the actual font size printed from SATO printer. This is due to the size conversion and rounding up issues.
- Courier Font (which will be mapped to SATO Fixed Width Scalable font) does not support 8
  points or lower font size printing in 203dpi printer. It will be printed in a slightly larger font size
  instead.
- Some European characters from ISO8859-1 and Codepage 850 device types are not available from printer. Please refer to the command specifications of printer for details.

For other functionalities of SATO printers which are not supported by the SATO PDL driver, please approach the technical team of SATO for customization requests at: global.sysdev-gbs@sato-global.com

# **Appendix**

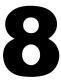

# 8.1 Print Controls List for Barcode

For the control list of New Barcode Technology, please refer to <u>Table 4 Barcode Print Controls</u>.

The following is the control list for the old barcodes:

| Da | <u> </u> | (Rati   | _ 1 | .2  |
|----|----------|---------|-----|-----|
| ва | rcou     | e (Rati | 0   | : 5 |

| NW-7 (CODABAR<br>SAP Print<br>Control | R)<br>Narrow<br>Bar Width | Mapped to<br>SBPL<br>Command |
|---------------------------------------|---------------------------|------------------------------|
| SB101                                 | 1                         | ESC+B001                     |
| SB102                                 | 2                         | ESC+B002                     |
| SB103                                 | 3                         | ESC+B003                     |
| SB104                                 | 4                         | ESC+B004                     |
| SB105                                 | 5                         | ESC+B005                     |
| SB106                                 | 6                         | ESC+B006                     |
| SB107                                 | 7                         | ESC+B007                     |
| SB108                                 | 8                         | ESC+B008                     |
| SB109                                 | 9                         | ESC+B009                     |
| SB110                                 | 10                        | ESC+B010                     |
| SB111                                 | 11                        | ESC+B011                     |
| SB112                                 | 12                        | ESC+B012                     |
| Interleaved 2 of 5                    |                           |                              |
| SB121                                 | 1                         | ESC+B201                     |
| SB122                                 | 2                         | ESC+B202                     |
| SB123                                 | 3                         | ESC+B203                     |
| SB124                                 | 4                         | ESC+B204                     |
| SB125                                 | 5                         | ESC+B205                     |
| SB126                                 | 6                         | ESC+B206                     |
| SB127                                 | 7                         | ESC+B207                     |
| SB128                                 | 8                         | ESC+B208                     |
| SB129                                 | 9                         | ESC+B209                     |
| SB130                                 | 10                        | ESC+B210                     |
| SB131                                 | 11                        | ESC+B211                     |
| SB132                                 | 12                        | ESC+B212                     |
| JAN/EAN13                             |                           |                              |
| SB141                                 | 1                         | ESC+B301                     |
| SB142                                 | 2                         | ESC+B302                     |
| SB143                                 | 3                         | ESC+B303                     |
| SB144                                 | 4                         | ESC+B304                     |
| SB145                                 | 5                         | ESC+B305                     |
| SB146                                 | 6                         | ECS+B306                     |
| SB147                                 | 7                         | ESC+B307                     |

| SB148<br>SB149<br>SB150<br>SB151<br>SB152                                     | 8<br>9<br>10<br>11<br>12                              | ESC+B308<br>ESC+B309<br>ESC+B310<br>ESC+B311<br>ESC+B312                                                                         |
|-------------------------------------------------------------------------------|-------------------------------------------------------|----------------------------------------------------------------------------------------------------|
| JAN/EAN8                                                                      | 1<br>2<br>3<br>4<br>5<br>6<br>7<br>8<br>9<br>10<br>11 | ESC+B401<br>ESC+B402<br>ESC+B403<br>ESC+B404<br>ESC+B405<br>ESC+B406<br>ESC+B407<br>ESC+B408<br>ESC+B409<br>ESC+B411<br>ESC+B411 |
| UPC-A SB181 SB182 SB183 SB184 SB185 SB186 SB187 SB188 SB189 SB190 SB191 SB192 | 1<br>2<br>3<br>4<br>5<br>6<br>7<br>8<br>9<br>10<br>11 | ESC+BH01<br>ESC+BH02<br>ESC+BH03<br>ESC+BH05<br>ESC+BH06<br>ESC+BH07<br>ESC+BH08<br>ESC+BH09<br>ESC+BH10<br>ESC+BH11             |
| PostNet<br>SB007                                                              |                                                       | ESC+BP                                                                                                    |

SB007 ESC+BF

| Barcode (Ratio 1:2)                  |                     |                              |  |  |
|--------------------------------------|---------------------|------------------------------|--|--|
| NW-7 (CODABA<br>SAP Print<br>Control | Narrow<br>Bar Width | Mapped to<br>SBPL<br>Command |  |  |
| SB201                                | 1                   | ESC+D001                     |  |  |
| SB202                                | 2                   | ESC+D002                     |  |  |
| SB203                                | 3                   | ESC+D003                     |  |  |
| SB204                                | 4                   | ESC+D004                     |  |  |
| SB205                                | 5                   | ESC+D005                     |  |  |
| SB206                                | 6                   | ESC+D006                     |  |  |
| SB207                                | 7                   | ESC+D007                     |  |  |
| SB208                                | 8                   | ESC+D008                     |  |  |
| SB209                                | 9                   | ESC+D009                     |  |  |
| SB210                                | 10                  | ESC+D010                     |  |  |
| SB211                                | 11                  | ESC+D011                     |  |  |
| SB212                                | 12                  | ESC+D012                     |  |  |

| Interleaved 2 of 5                                                                                                    |                                                                                                 |                                                                                                    |
|----------------------------------------------------------------------------------------------------|-------------------------------------------------------------------------------------------------|----------------------------------------------------------------------------------------------------|
| SB221                                                                                                    | 1                                                                                               | ESC+D201                                                                                                    |
| SB222                                                                                                    | 2                                                                                               | ESC+D202                                                                                                    |
| SB223                                                                                                    | 3                                                                                               | ESC+D203                                                                                                    |
| SB224                                                                                                    | 4                                                                                               | ESC+D204                                                                                                    |
| SB225                                                                                                    | 5                                                                                               | ESC+D205                                                                                                    |
| SB226                                                                                                    | 6                                                                                               | ESC+D206                                                                                                    |
| SB227                                                                                                    | 7                                                                                               | ESC+D207                                                                                                    |
| SB228                                                                                                    | 8                                                                                               | ESC+D208                                                                                                    |
| SB229                                                                                                    | 9                                                                                               | ESC+D209                                                                                                    |
| SB230                                                                                                    | 10                                                                                              | ESC+D210                                                                                                    |
| SB231                                                                                                    | 11                                                                                              | ESC+D211                                                                                                    |
| SB232                                                                                                    | 12                                                                                              | ESC+D212                                                                                                    |
| OBZOZ                                                                                                    | 12                                                                                              | 200.0212                                                                                                    |
| JAN/EAN13                                                                                                    |                                                                                                 |                                                                                                    |
| SB241                                                                                                    | 1                                                                                               | ESC+D301                                                                                                    |
| SB242                                                                                                    | 2                                                                                               | ESC+D302                                                                                                    |
| SB243                                                                                                    | 3                                                                                               | ESC+D303                                                                                                    |
| SB244                                                                                                    | 4                                                                                               | ESC+D304                                                                                                    |
| SB245                                                                                                    | 5                                                                                               | ESC+D305                                                                                                    |
| SB246                                                                                                    | 6                                                                                               | ESC+D306                                                                                                    |
| SB247                                                                                                    | 7                                                                                               | ESC+D307                                                                                                    |
| SB248                                                                                                    | 8                                                                                               | ESC+D308                                                                                                    |
| SB249                                                                                                    | 9                                                                                               | ESC+D309                                                                                                    |
| SB250                                                                                                    | 10                                                                                              | ESC+D310                                                                                                    |
| SB251                                                                                                    | 11                                                                                              | ESC+D311                                                                                                    |
| SB252                                                                                                    | 12                                                                                              | ESC+D312                                                                                                    |
|                                                                                                    |                                                                                                 |                                                                                                    |
|                                                                                                    |                                                                                                 |                                                                                                    |
| JAN/EAN8                                                                                                    |                                                                                                 |                                                                                                    |
| SB261                                                                                                    | 1                                                                                               | ESC+D401                                                                                                    |
| SB261<br>SB262                                                                                                    | 2                                                                                               | ESC+D402                                                                                                    |
| SB261<br>SB262<br>SB263                                                                                                    | 2                                                                                               | ESC+D402<br>ESC+D403                                                                                                    |
| SB261<br>SB262<br>SB263<br>SB264                                                                                                    | 2<br>3<br>4                                                                                     | ESC+D402<br>ESC+D403<br>ESC+D404                                                                                                    |
| SB261<br>SB262<br>SB263<br>SB264<br>SB265                                                                                                    | 2<br>3<br>4<br>5                                                                                | ESC+D402<br>ESC+D403<br>ESC+D404<br>ESC+D405                                                                                                    |
| SB261<br>SB262<br>SB263<br>SB264<br>SB265<br>SB266                                                                                                    | 2<br>3<br>4<br>5<br>6                                                                           | ESC+D402<br>ESC+D403<br>ESC+D404<br>ESC+D405<br>ESC+D406                                                                                                    |
| SB261<br>SB262<br>SB263<br>SB264<br>SB265<br>SB266<br>SB267                                                                                                    | 2<br>3<br>4<br>5<br>6<br>7                                                                      | ESC+D402<br>ESC+D403<br>ESC+D404<br>ESC+D405<br>ESC+D406<br>ESC+D407                                                                                                    |
| SB261<br>SB262<br>SB263<br>SB264<br>SB265<br>SB266<br>SB267<br>SB268                                                                                                    | 2<br>3<br>4<br>5<br>6<br>7<br>8                                                                 | ESC+D402<br>ESC+D403<br>ESC+D404<br>ESC+D405<br>ESC+D406<br>ESC+D407<br>ESC+D408                                                                                            |
| SB261<br>SB262<br>SB263<br>SB264<br>SB265<br>SB266<br>SB267<br>SB268<br>SB268                                                                                                    | 2<br>3<br>4<br>5<br>6<br>7<br>8                                                                 | ESC+D402<br>ESC+D403<br>ESC+D404<br>ESC+D405<br>ESC+D406<br>ESC+D407<br>ESC+D408<br>ESC+D409                                                                                |
| SB261<br>SB262<br>SB263<br>SB264<br>SB265<br>SB266<br>SB267<br>SB268<br>SB269<br>SB270                                                                                                    | 2<br>3<br>4<br>5<br>6<br>7<br>8<br>9                                                            | ESC+D402<br>ESC+D403<br>ESC+D404<br>ESC+D405<br>ESC+D406<br>ESC+D407<br>ESC+D408<br>ESC+D409<br>ESC+D410                                                                    |
| SB261<br>SB262<br>SB263<br>SB264<br>SB265<br>SB266<br>SB267<br>SB268<br>SB269<br>SB270<br>SB271                                                                                                    | 2<br>3<br>4<br>5<br>6<br>7<br>8<br>9<br>10                                                      | ESC+D402<br>ESC+D403<br>ESC+D404<br>ESC+D405<br>ESC+D406<br>ESC+D407<br>ESC+D408<br>ESC+D409<br>ESC+D410<br>ESC+D411                                                        |
| SB261<br>SB262<br>SB263<br>SB264<br>SB265<br>SB266<br>SB267<br>SB268<br>SB269<br>SB270                                                                                                    | 2<br>3<br>4<br>5<br>6<br>7<br>8<br>9                                                            | ESC+D402<br>ESC+D403<br>ESC+D404<br>ESC+D405<br>ESC+D406<br>ESC+D407<br>ESC+D408<br>ESC+D409<br>ESC+D410                                                                    |
| SB261<br>SB262<br>SB263<br>SB264<br>SB265<br>SB266<br>SB267<br>SB268<br>SB269<br>SB270<br>SB271<br>SB272                                                                                                    | 2<br>3<br>4<br>5<br>6<br>7<br>8<br>9<br>10                                                      | ESC+D402<br>ESC+D403<br>ESC+D404<br>ESC+D405<br>ESC+D406<br>ESC+D407<br>ESC+D408<br>ESC+D409<br>ESC+D410<br>ESC+D411                                                        |
| SB261<br>SB262<br>SB263<br>SB264<br>SB265<br>SB266<br>SB267<br>SB268<br>SB269<br>SB270<br>SB271<br>SB272                                                                                                    | 2<br>3<br>4<br>5<br>6<br>7<br>8<br>9<br>10<br>11<br>12                                          | ESC+D402<br>ESC+D403<br>ESC+D404<br>ESC+D405<br>ESC+D406<br>ESC+D407<br>ESC+D408<br>ESC+D409<br>ESC+D410<br>ESC+D411                                                        |
| SB261<br>SB262<br>SB263<br>SB264<br>SB265<br>SB266<br>SB267<br>SB268<br>SB269<br>SB270<br>SB271<br>SB272<br>UPC-A<br>SB281                                                                                           | 2<br>3<br>4<br>5<br>6<br>7<br>8<br>9<br>10<br>11<br>12                                          | ESC+D402<br>ESC+D403<br>ESC+D404<br>ESC+D405<br>ESC+D406<br>ESC+D407<br>ESC+D409<br>ESC+D410<br>ESC+D411<br>ESC+D412                                                        |
| SB261<br>SB262<br>SB263<br>SB264<br>SB265<br>SB266<br>SB267<br>SB268<br>SB269<br>SB270<br>SB271<br>SB272<br>UPC-A<br>SB281<br>SB281<br>SB282                                                                         | 2<br>3<br>4<br>5<br>6<br>7<br>8<br>9<br>10<br>11<br>12                                          | ESC+D402<br>ESC+D403<br>ESC+D404<br>ESC+D405<br>ESC+D406<br>ESC+D407<br>ESC+D409<br>ESC+D410<br>ESC+D411<br>ESC+D412                                                        |
| SB261<br>SB262<br>SB263<br>SB264<br>SB265<br>SB266<br>SB267<br>SB268<br>SB269<br>SB270<br>SB271<br>SB272<br>UPC-A<br>SB281<br>SB282<br>SB283                                                                         | 2<br>3<br>4<br>5<br>6<br>7<br>8<br>9<br>10<br>11<br>12                                          | ESC+D402<br>ESC+D403<br>ESC+D404<br>ESC+D405<br>ESC+D406<br>ESC+D407<br>ESC+D409<br>ESC+D410<br>ESC+D411<br>ESC+D412<br>ESC+DH01<br>ESC+DH01<br>ESC+DH02<br>ESC+DH03        |
| SB261<br>SB262<br>SB263<br>SB264<br>SB265<br>SB266<br>SB267<br>SB268<br>SB269<br>SB270<br>SB271<br>SB272<br>UPC-A<br>SB281<br>SB282<br>SB283<br>SB283<br>SB284                                                       | 2<br>3<br>4<br>5<br>6<br>7<br>8<br>9<br>10<br>11<br>12                                          | ESC+D402 ESC+D403 ESC+D404 ESC+D405 ESC+D406 ESC+D407 ESC+D408 ESC+D409 ESC+D410 ESC+D411 ESC+D412  ESC+DH01 ESC+DH01 ESC+DH02 ESC+DH03 ESC+DH04                            |
| SB261<br>SB262<br>SB263<br>SB264<br>SB265<br>SB266<br>SB267<br>SB268<br>SB269<br>SB270<br>SB271<br>SB272<br>UPC-A<br>SB281<br>SB282<br>SB283<br>SB284<br>SB285                                                       | 2<br>3<br>4<br>5<br>6<br>7<br>8<br>9<br>10<br>11<br>12<br>3<br>4<br>5                           | ESC+D402 ESC+D403 ESC+D404 ESC+D405 ESC+D406 ESC+D407 ESC+D408 ESC+D410 ESC+D411 ESC+D411 ESC+D412  ESC+DH01 ESC+DH01 ESC+DH02 ESC+DH03 ESC+DH04 ESC+DH05                   |
| SB261<br>SB262<br>SB263<br>SB264<br>SB265<br>SB266<br>SB267<br>SB268<br>SB269<br>SB270<br>SB271<br>SB272<br>UPC-A<br>SB281<br>SB282<br>SB283<br>SB284<br>SB285<br>SB286                                              | 2<br>3<br>4<br>5<br>6<br>7<br>8<br>9<br>10<br>11<br>12<br>3<br>4<br>5<br>6                      | ESC+D402 ESC+D403 ESC+D404 ESC+D405 ESC+D406 ESC+D407 ESC+D409 ESC+D410 ESC+D411 ESC+D412  ESC+DH01 ESC+DH02 ESC+DH03 ESC+DH04 ESC+DH05 ESC+DH06                            |
| SB261<br>SB262<br>SB263<br>SB264<br>SB265<br>SB266<br>SB267<br>SB268<br>SB269<br>SB270<br>SB271<br>SB272<br>UPC-A<br>SB281<br>SB282<br>SB283<br>SB284<br>SB285<br>SB286<br>SB286<br>SB287                            | 2<br>3<br>4<br>5<br>6<br>7<br>8<br>9<br>10<br>11<br>12<br>3<br>4<br>5<br>6<br>7                 | ESC+D402 ESC+D403 ESC+D404 ESC+D405 ESC+D406 ESC+D407 ESC+D409 ESC+D410 ESC+D411 ESC+D412  ESC+DH01 ESC+DH03 ESC+DH04 ESC+DH05 ESC+DH06 ESC+DH07                            |
| SB261<br>SB262<br>SB263<br>SB264<br>SB265<br>SB266<br>SB267<br>SB268<br>SB269<br>SB270<br>SB271<br>SB272<br>UPC-A<br>SB281<br>SB282<br>SB283<br>SB284<br>SB285<br>SB285<br>SB286<br>SB287<br>SB288                   | 2<br>3<br>4<br>5<br>6<br>7<br>8<br>9<br>10<br>11<br>12<br>3<br>4<br>5<br>6<br>7<br>8            | ESC+D402 ESC+D403 ESC+D404 ESC+D405 ESC+D406 ESC+D407 ESC+D409 ESC+D410 ESC+D411 ESC+D412  ESC+DH01 ESC+DH02 ESC+DH03 ESC+DH04 ESC+DH05 ESC+DH06 ESC+DH07 ESC+DH08          |
| SB261<br>SB262<br>SB263<br>SB264<br>SB265<br>SB266<br>SB267<br>SB268<br>SB269<br>SB270<br>SB271<br>SB272<br>UPC-A<br>SB281<br>SB282<br>SB283<br>SB284<br>SB285<br>SB286<br>SB286<br>SB287<br>SB288<br>SB288<br>SB288 | 2<br>3<br>4<br>5<br>6<br>7<br>8<br>9<br>10<br>11<br>12<br>3<br>4<br>5<br>6<br>7<br>8<br>9       | ESC+D402 ESC+D403 ESC+D404 ESC+D405 ESC+D406 ESC+D407 ESC+D409 ESC+D410 ESC+D411 ESC+D412  ESC+DH01 ESC+DH03 ESC+DH04 ESC+DH05 ESC+DH06 ESC+DH07                            |
| SB261<br>SB262<br>SB263<br>SB264<br>SB265<br>SB266<br>SB267<br>SB268<br>SB269<br>SB270<br>SB271<br>SB272<br>UPC-A<br>SB281<br>SB282<br>SB283<br>SB284<br>SB285<br>SB285<br>SB286<br>SB287<br>SB288<br>SB289<br>SB290 | 2<br>3<br>4<br>5<br>6<br>7<br>8<br>9<br>10<br>11<br>12<br>3<br>4<br>5<br>6<br>7<br>8<br>9<br>10 | ESC+D402 ESC+D403 ESC+D404 ESC+D405 ESC+D406 ESC+D407 ESC+D409 ESC+D410 ESC+D411 ESC+D412  ESC+DH01 ESC+DH03 ESC+DH04 ESC+DH05 ESC+DH06 ESC+DH07 ESC+DH08 ESC+DH09 ESC+DH09 |
| SB261<br>SB262<br>SB263<br>SB264<br>SB265<br>SB266<br>SB267<br>SB268<br>SB269<br>SB270<br>SB271<br>SB272<br>UPC-A<br>SB281<br>SB282<br>SB283<br>SB284<br>SB285<br>SB286<br>SB286<br>SB287<br>SB288<br>SB288<br>SB288 | 2<br>3<br>4<br>5<br>6<br>7<br>8<br>9<br>10<br>11<br>12<br>3<br>4<br>5<br>6<br>7<br>8<br>9       | ESC+D402 ESC+D403 ESC+D404 ESC+D405 ESC+D406 ESC+D407 ESC+D408 ESC+D410 ESC+D411 ESC+D412  ESC+DH01 ESC+DH02 ESC+DH03 ESC+DH04 ESC+DH05 ESC+DH06 ESC+DH07 ESC+DH08 ESC+DH09 |

| Barcode (Ratio 2:5)       |                     |                        |  |
|---------------------------|---------------------|------------------------|--|
| NW-7 (CODABA<br>SAP Print | R)<br><b>Narrow</b> | Mapped to              |  |
| Control                   | Bar Width           | SBPL<br>Command        |  |
| SB301                     | 1                   | ESC+BD001              |  |
| SB302                     | 2                   | ESC+BD002              |  |
| SB303                     | 3                   | ESC+BD003              |  |
| SB304                     | 4                   | ESC+BD004              |  |
| SB305<br>SB306            | 5<br>6              | ESC+BD005<br>ESC+BD006 |  |
| SB307                     | 7                   | ESC+BD000              |  |
| SB308                     | 8                   | ESC+BD008              |  |
| SB309                     | 9                   | ESC+BD009              |  |
| SB310                     | 10                  | ESC+BD010              |  |
| SB311<br>SB312            | 11<br>12            | ESC+BD011<br>ESC+BD012 |  |
| 35312                     | 12                  | E3C+DD012              |  |
| Interleaved 2 of 5        |                     | ECC+BD204              |  |
| SB321<br>SB322            | 1<br>2              | ESC+BD201<br>ESC+BD202 |  |
| SB323                     | 3                   | ESC+BD203              |  |
| SB324                     | 4                   | ESC+BD204              |  |
| SB325                     | 5                   | ESC+BD205              |  |
| SB326                     | 6<br>7              | ESC+BD206              |  |
| SB327<br>SB328            | <i>7</i><br>8       | ESC+BD207<br>ESC+BD208 |  |
| SB329                     | 9                   | ESC+BD209              |  |
| SB330                     | 10                  | ESC+BD210              |  |
| SB331                     | 11                  | ESC+BD211              |  |
| SB332                     | 12                  | ESC+BD212              |  |
| JAN/EAN13                 |                     |                        |  |
| SB341                     | 1                   | ESC+BD301              |  |
| SB342<br>SB343            | 2<br>3              | ESC+BD302<br>ESC+BD303 |  |
| SB344                     | 4                   | ESC+BD303              |  |
| SB345                     | 5                   | ESC+BD305              |  |
| SB346                     | 6                   | ESC+BD306              |  |
| SB347                     | 7                   | ESC+BD307              |  |
| SB348<br>SB349            | 8<br>9              | ESC+BD308<br>ESC+BD309 |  |
| SB350                     | 10                  | ESC+BD309              |  |
| SB351                     | 11                  | ESC+BD311              |  |
| SB352                     | 12                  | ESC+BD312              |  |
| JAN/EAN8                  |                     |                        |  |
| SB361                     | 1                   | ESC+BD401              |  |
| SB362                     | 2                   | ESC+BD402              |  |
| SB363<br>SB364            | 3<br>4              | ESC+BD403<br>ESC+BD404 |  |
| SB365                     | 5                   | ESC+BD404              |  |
| SB366                     | 6                   | ESC+BD406              |  |
| SB367                     | 7                   | ESC+BD407              |  |
| SB368                     | 8                   | ESC+BD408              |  |
| SB369                     | 9                   | ESC+BD409              |  |

| SB370<br>SB371<br>SB372                                                                                  |                                                             | 10<br>11<br>12                                        | ESC+BD410<br>ESC+BD411<br>ESC+BD412                                                                                              |
|----------------------------------------------------------------------------------------------------|-------------------------------------------------------------|-------------------------------------------------------|----------------------------------------------------------------------------------------------------|
| UPC-A SB381 SB382 SB383 SB384 SB385 SB386 SB387 SB388 SB389 SB390 SB391 SB392                            |                                                             | 1<br>2<br>3<br>4<br>5<br>6<br>7<br>8<br>9<br>10<br>11 | ESC+BDH01 ESC+BDH02 ESC+BDH03 ESC+BDH04 ESC+BDH05 ESC+BDH06 ESC+BDH07 ESC+BDH09 ESC+BDH10 ESC+BDH11 ESC+BDH12                    |
| Code 39 (Rat                                                                                             | tio 1:3)                                                    |                                                       |                                                                                                    |
| SB501<br>SB502<br>SB503<br>SB504<br>SB505<br>SB506<br>SB507<br>SB508<br>SB509<br>SB510<br>SB511<br>SB512 | 1<br>2<br>3<br>4<br>5<br>6<br>7<br>8<br>9<br>10<br>11<br>12 |                                                       | ESC+B101<br>ESC+B102<br>ESC+B103<br>ESC+B104<br>ESC+B105<br>ESC+B106<br>ESC+B107<br>ESC+B108<br>ESC+B109<br>ESC+B110<br>ESC+B111 |
| Code 39 (Rat                                                                                             | tio 1:2)                                                    |                                                       |                                                                                                    |
| SB521<br>SB522<br>SB523<br>SB524<br>SB525<br>SB526<br>SB527<br>SB528<br>SB529<br>SB530<br>SB531<br>SB532 | 1<br>2<br>3<br>4<br>5<br>6<br>7<br>8<br>9<br>10<br>11<br>12 |                                                       | ESC+D101 ESC+D102 ESC+D103 ESC+D104 ESC+D105 ESC+D106 ESC+D107 ESC+D108 ESC+D109 ESC+D110 ESC+D111                               |
| Code 39 (Rat                                                                                             | tio 2:5)                                                    |                                                       |                                                                                                    |
| SB541<br>SB542<br>SB543<br>SB544<br>SB545<br>SB546<br>SB547<br>SB548<br>SB549                            | 1<br>2<br>3<br>4<br>5<br>6<br>7<br>8                        |                                                       | ESC+BD101<br>ESC+BD102<br>ESC+BD103<br>ESC+BD104<br>ESC+BD105<br>ESC+BD106<br>ESC+BD107<br>ESC+BD108<br>ESC+BD109                |

| SB550<br>SB551<br>SB552 | 10<br>11<br>12 | ESC+BD110<br>ESC+BD111<br>ESC+BD112 |
|-------------------------|----------------|-------------------------------------|
| Code 93                 |                |                                     |
| SB561                   | 1              | ESC+BC01                            |
| SB562                   | 2              | ESC+BC02                            |
| SB563                   | 3              | ESC+BC03                            |
| SB564                   | 4              | ESC+BC04                            |
| SB565                   | 5              | ESC+BC05                            |
| SB566                   | 6              | ESC+BC06                            |
| SB567                   | 7              | ESC+BC07                            |
| SB568                   | 8              | ESC+BC08                            |
| SB569                   | 9              | ESC+BC09                            |
| SB570                   | 10             | ESC+BC10                            |
| SB571                   | 11             | ESC+BC11                            |
| SB572                   | 12             | ESC+BC12                            |

# **8.2 Font Print Controls**

|             |       | 203dpi | 305dpi | 609dpi |                |
|-------------|-------|--------|--------|--------|----------------|
|             |       |        |        |        | Print          |
| ESC+M       | ESC+L | Point  |        |        | Control        |
| (13x20)     | 1     | 7      | 5      | 2      | SF301          |
| (Courcyr)   | 2     | 14     | 9      | 5      | SF302          |
|             | 3     | 21     | 14     | 7      | SF303          |
|             | 4     | 28     | 19     | 10     | SF304          |
|             | 5     | 36     | 24     | 12     | SF305          |
|             | 6     | 43     | 28     | 14     | SF306          |
|             | 7     | 50     | 33     | 17     | SF307          |
|             | 8     | 57     | 38     | 19     | SF308          |
|             | 9     | 64     | 43     | 21     | SF309          |
|             | 10    | 71     | 47     | 24     | SF310          |
|             | 11    | 78     | 52     | 26     | SF311          |
|             | 12    | 85     | 57     | 28     | SF312          |
|             |       |        |        |        |                |
| ESC+S       | 1     | 5      | 4      | 2      | SF201          |
| (8x15)      | 2     | 11     | 7      | 4      | SF202          |
| (Lnprint)   | 3     | 16     | 11     | 5      | SF203          |
| (=:: -:::-, | 4     | 21     | 14     | 7      | SF204          |
|             | 5     | 27     | 18     | 9      | SF205          |
|             | 6     | 32     | 21     | 11     | SF206          |
|             | 7     | 37     | 25     | 12     | SF207          |
|             | 8     | 43     | 28     | 14     | SF208          |
|             | 9     | 48     | 32     | 16     | SF209          |
|             | 10    | 53     | 35     | 18     | SF210          |
|             | 11    | 59     | 39     | 20     | SF211          |
|             | 12    | 64     | 43     | 21     | SF212          |
|             | 12    | - 04   | 70     | 21     | 01 212         |
| ESC+XM      | 1     | 8.5    | 5.5    |        | SF301          |
| (24x24)     | 2     | 17.0   | 11.5   |        | SF302          |
| (Letgoth)   | 3     | 25.5   | 17.5   |        | SF303          |
| LM4         | 4     | 34.0   | 22.5   |        | SF304          |
| Device      | 5     | 42.5   | 28.5   |        | SF305          |
| Туре        | 6     | 51.0   | 34.0   |        | SF306          |
| ,,          | 7     | 59.5   | 39.5   |        | SF307          |
|             | 8     | 68.0   | 45.5   |        | SF308          |
|             | 9     | 76.5   | 51.0   |        | SF309          |
|             | 10    | 85.0   | 56.5   |        | SF310          |
|             | 11    | 93.5   | 62.5   |        | SF311          |
|             | 12    |        | 68     |        | SF312          |
|             |       |        |        |        |                |
| ESC+XS      | 1     | 6.0    | 4.0    |        | SF201          |
| (17x17)     | 2     | 12.0   | 8.0    |        | SF202          |
| (Lnprint)   | 3     | 18.0   | 12.0   |        | SF203          |
| LM4         | 4     | 24.0   | 16.0   |        | SF204          |
| Device      | 5     | 30.0   | 20.0   |        | SF205          |
| Type        | 6     | 36.0   | 24.0   |        | SF206          |
| 1 3 5 5     | 7     | 42.0   | 28.0   |        | SF207          |
|             | 8     | 48.0   | 32.0   |        | SF208          |
|             | 9     | 54.5   | 36.0   |        | SF209          |
|             | 10    | 60.5   | 40.0   |        | SF210          |
|             | 11    |        | 44.0   |        | SF210<br>SF211 |
|             | 11    | 66.5   | 44.0   |        | SEZII          |

|           | 12 | 72.5 | 48.0 | SF212 |
|-----------|----|------|------|-------|
|           |    |      |      |       |
| ESC+XU    | 1  | 3.0  | 2.0  | SF101 |
| (5x9)     | 2  | 6.5  | 4.0  | SF102 |
| (Cour_i7) | 3  | 9.5  | 6.5  | SF103 |
| LM4       | 4  | 13.0 | 8.5  | SF104 |
| Device    | 5  | 16.0 | 10.5 | SF105 |
| Туре      | 6  | 19.0 | 12.5 | SF106 |
|           | 7  | 22.5 | 15.0 | SF107 |
|           | 8  | 25.5 | 17.0 | SF108 |
|           | 9  | 28.5 | 19.0 | SF109 |
|           | 10 | 32.0 | 21.0 | SF110 |
|           | 11 | 35.0 | 23.5 | SF111 |
|           | 12 | 38.5 | 25.5 | SF112 |

Note: The fixed size resident fonts are only supported in English-only and LM4 Device Types.

Other font information can be found at <u>6.2 Fonts</u>.

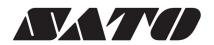